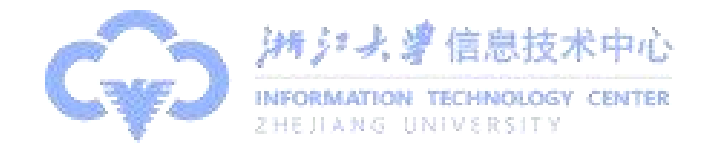

# 浙江大学智云课堂 使用说明

2021 年 9 月

(注:为了更好地体验智云课堂功能,建议您使用谷歌浏览器进行访问!)

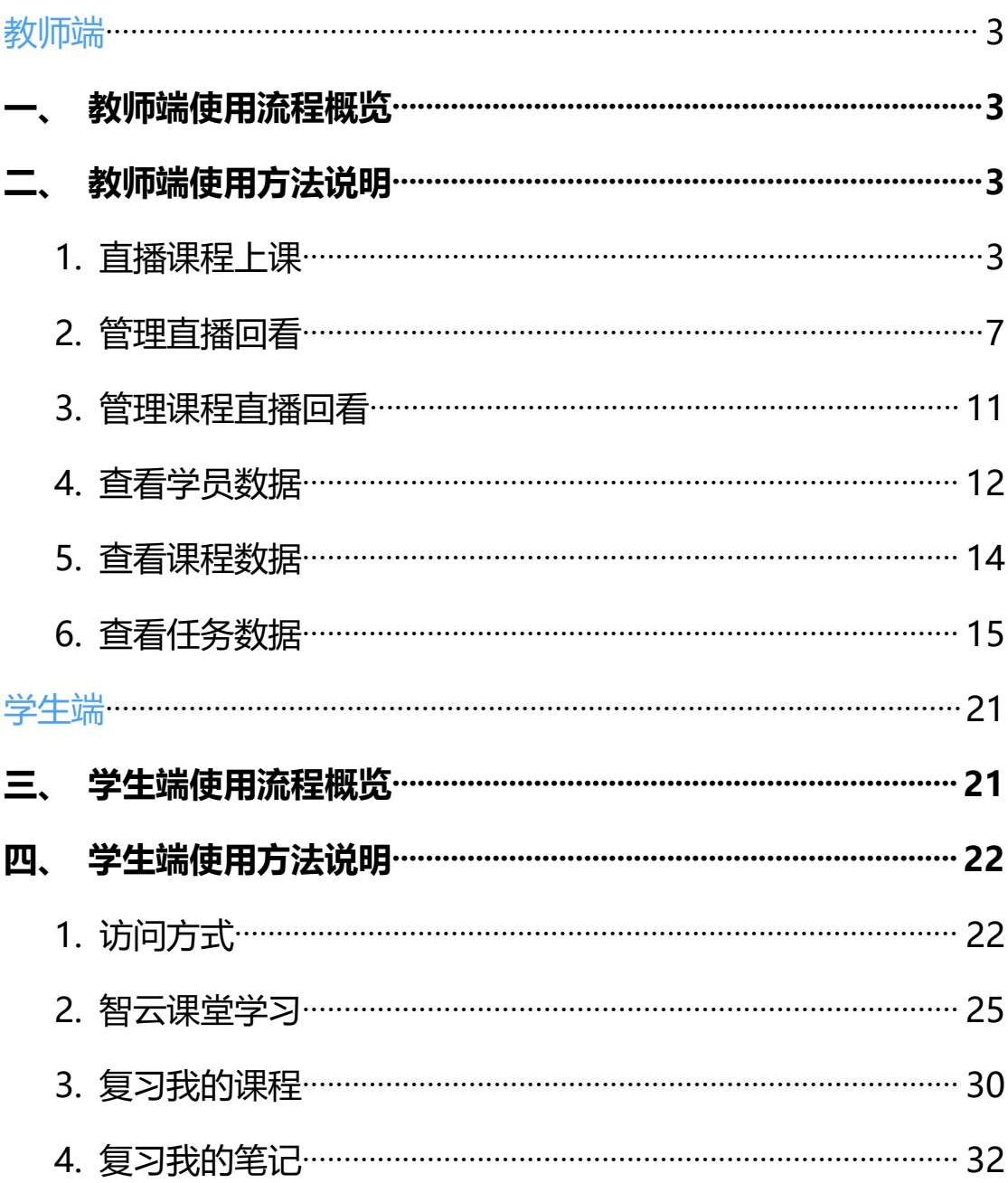

# 目录

# <span id="page-2-1"></span><span id="page-2-0"></span>**一、 教师端使用流程概览**

#### 教师端使用流程

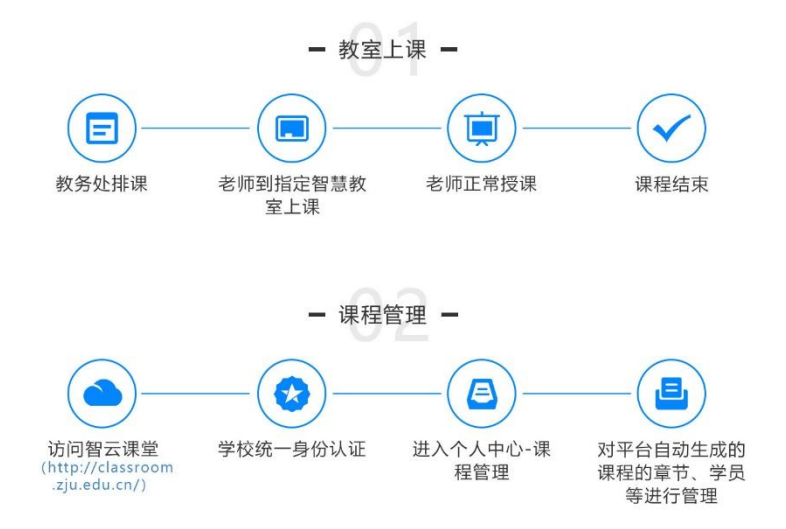

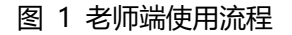

# <span id="page-2-2"></span>**二、 教师端使用方法说明**

#### <span id="page-2-3"></span>**1. 直播课程上课**

教师使用智云课堂上直播课,只需按照教务处排课计划,到指定的智慧教室正常 进行授课即可,智云课堂平台会通过智慧教室的录播系统,自动将教师授课内容 同步在平台中进行直播。教师可按照如下步骤在平台中查看线上直播效果。 【访问方式 1】

访问学在浙大 (http://course.zju.edu.cn/), 找到智云课堂, 点击跳转至浙江 大学统一身份认证平台,输入"浙大通行证"账号密码进行登录。如图所示:

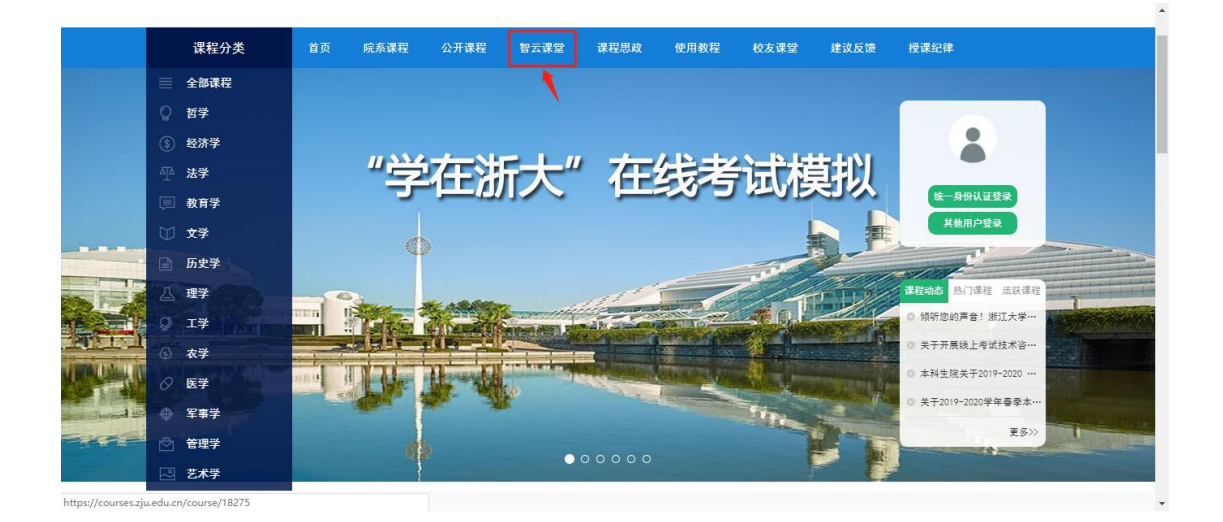

图 2 学在浙大首页

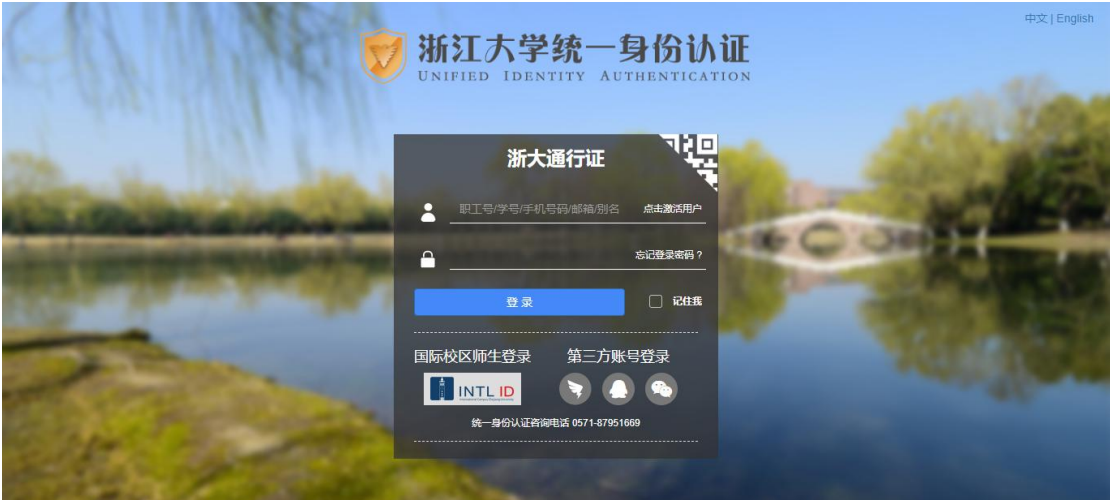

图 3 统一认证登录页

## 【访问方式 2】

步骤一: 访问学在浙大 (http://course.zju.edu.cn/), 登录学在浙大后, 在学 在浙大个人中心导航栏中找到【课堂直录播】,点击即可进入。如图所示:

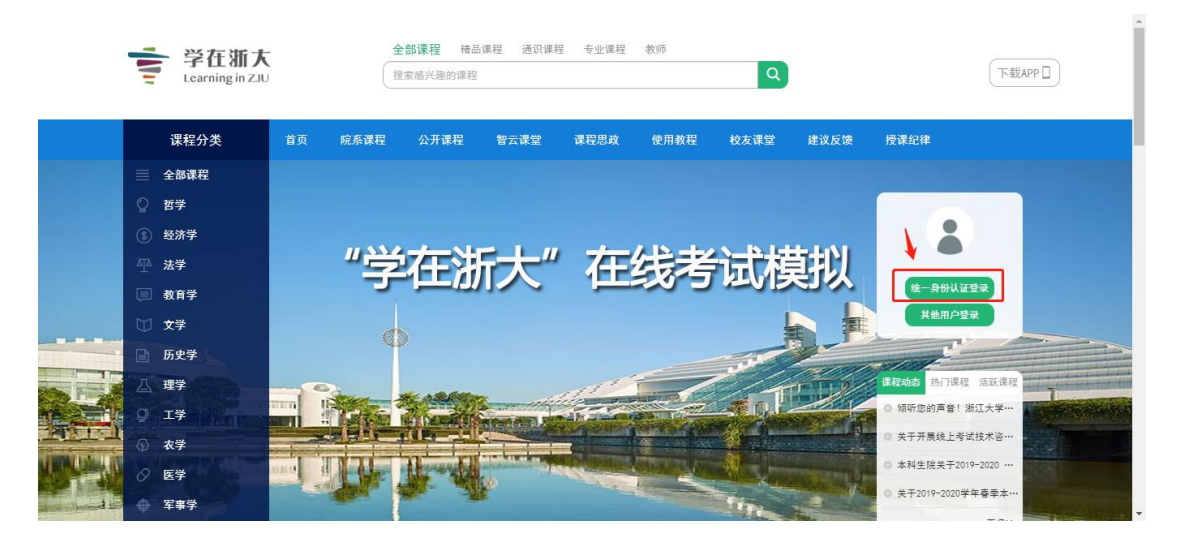

#### 图 4 学在浙大首页

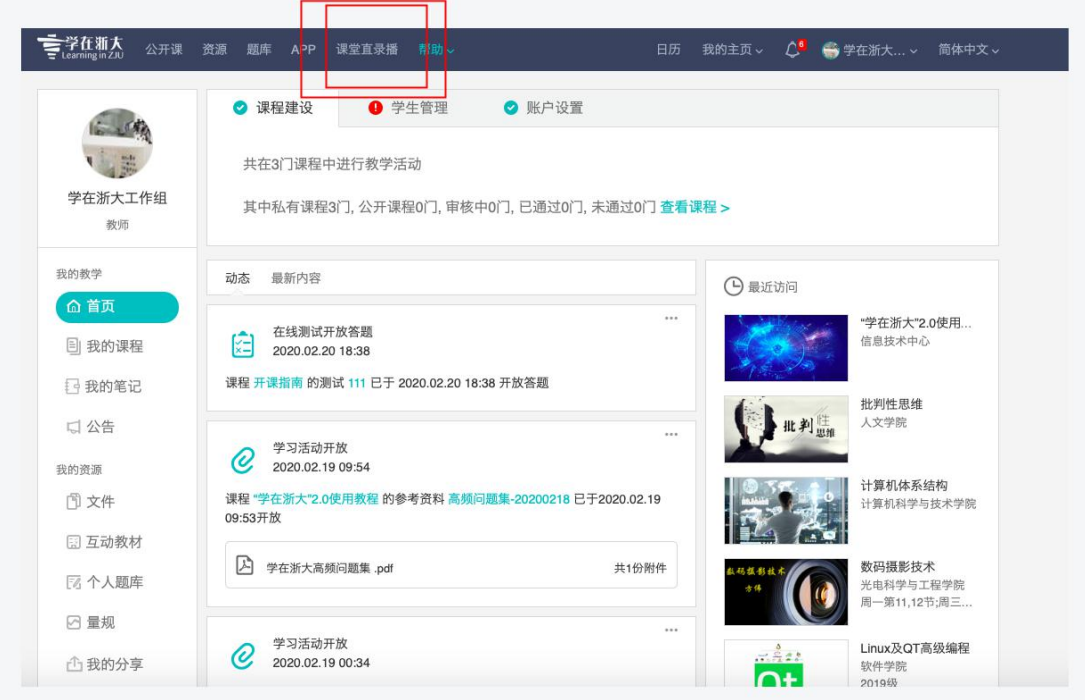

#### 图 5 智云课堂入口

步骤二:跳转至智云课堂后用户无需再次登录,可直接打开智云课堂各功能模块 进行使用,如图所示:

| 学在浙大<br>Learning at ZJU | 智云   課堂                 | ☺                           | teacher011           | 学习记录  | 我的笔记        | 公开课议程   | 公开课通知                                        | 使用说明                                |
|-------------------------|-------------------------|-----------------------------|----------------------|-------|-------------|---------|----------------------------------------------|-------------------------------------|
| 课程筛选                    |                         |                             |                      |       |             |         |                                              |                                     |
| 我的课程                    | 全部课程                    |                             |                      |       | 请输入课程,教师,教! | Ω       | 《 〈 2020年12月 > 》<br>日一二三四五六                  |                                     |
| 紫金港:                    | 西1<br>东6<br>留学生楼        | 东18<br>西2<br>求是大讲堂<br>虚拟演播室 | 东1A<br>东2<br>求是大讲堂辅楼 | 蒙民伟楼  | 研究生楼<br>东7  | 校友楼     | 29 30 1 2 3<br>$\overline{7}$<br>8<br>6      | $\boldsymbol{A}$<br>5<br>9 10 11 12 |
| 玉泉:                     | 数7<br>教4<br>教12<br>89.8 | 教6<br>曹光彪二期                 | 教11<br>89.1          | 教3    | 外经留楼        | 永谦活动中心B | 13 14 15 16 17 18 19<br>20 21 22 23 24 25 26 |                                     |
| 华家池:                    | 教学楼                     |                             | M.                   |       |             |         | 27 28 29 30 31 1 2<br>3 4 5 6 7 8 9          |                                     |
| 第一时段 ><br>$\mathbf{1}$  | 课程名称                    | 教师姓名                        |                      | 上课时间  | 直播教室名称      | 公开状态    | 课程状态                                         |                                     |
|                         | 物理化学                    | 厉刚                          |                      | 第1-2节 | 紫金港西1-308   | 公开      | 回放                                           |                                     |
|                         | 偏微分方程                   | 王伟                          |                      | 第1-2节 | 紫金港西2-102   | 公开      | 回放生成中                                        |                                     |
|                         | 大学英语皿                   | 王海燕                         |                      | 第1-2节 | 紫命港东6-326   | 公开      | 回放                                           |                                     |
|                         | 大学英语皿                   | 佛带                          |                      | 第1-2节 | 紫金港东6-221   | 公开      | 同放生成中                                        |                                     |
|                         | 化工设计概论                  | 成有为                         |                      | 第1-4节 | 玉泉教7-402    | 公开      | 回放生成中                                        |                                     |
|                         | 大学英语皿                   | 丁展平                         |                      | 第1-2节 | 紫金港东6-220   | 公开      | 回放生成中                                        |                                     |
|                         | 通信与计算机网络                | 陈火根                         |                      | 第1-2节 | 紫金港西2-501   | 公开      | 回放                                           |                                     |
|                         | 大学英语皿                   | 汪运起                         |                      | 第1-2节 | 紫金港东6-206   | 公开      | 回放生成中                                        |                                     |
|                         | 大学物理 (甲) II             | 郑大方                         |                      | 第1-2节 | 紫金港西1-304   | 公开      | 回放生成中                                        |                                     |
|                         | 研究生论文写作指导               | 主鸿鹄                         |                      | 第1-4节 | 华家池教学楼-607  | 公开      | 回放                                           |                                     |
|                         | 医学统计软件的应用               | 沈毅                          |                      | 第1-4节 | 紫金港东1A-201  | 公开      | 同放生成中                                        |                                     |

图 6 智云课堂首页

【访问方式 3】

步骤一:使用谷歌浏览器,输入智云课堂平台地址

(http://classroom.zju.edu.cn)打开浙江大学智云课堂首页。如图所示:

| 学 学在浙大       | [智云] 课堂                                  |                    | 4 统一认证<br>学习记录        | 我的笔记                      | 公开课议程           | 公开课通知<br>使用说明                                                                          |
|--------------|------------------------------------------|--------------------|-----------------------|---------------------------|-----------------|----------------------------------------------------------------------------------------|
| 课程筛选         |                                          |                    |                       |                           |                 |                                                                                        |
| 我的课程<br>紫金港: | 全部课程<br>西1<br>东6<br>东1B<br>留学生楼<br>虚拟演播室 | 西2<br>东1A<br>求是大讲堂 | 东2<br>蒙民伟楼<br>求是大讲堂辅楼 | 请输入课程、教师、教生<br>东7<br>研究生楼 | $\Omega$<br>校友楼 | 《 < 2020年12月 > »<br>$B - \Xi$ $B$ $K$ $\pi$<br>29 30 1 2 3 4 5                         |
| 玉泉:          | 教7<br>教4<br>教6<br>教8<br>教12              | 曹光彪二期              | 89.11<br>教1<br>教3     | 外经贸楼<br>永谦活动中心B           |                 | 6 7 8 9 10 11 12<br>13 14 15 16 17 18 19<br>20 21 22 23 24 25 26<br>27 28 29 30 31 1 2 |
| 华家池:         | 教学楼                                      | $\mathcal{M}$      |                       |                           |                 | 3 4 5 6 7 8 9                                                                          |
|              | 课程名称                                     | 教师姓名               | 上课时间                  | 直播教室名称                    | 公开状态            | 课程状态                                                                                   |
| 1 第一时段 >     |                                          |                    |                       |                           |                 |                                                                                        |
|              | 物理化学                                     | 厉刚                 | 第1-2节                 | 紫金港西1-308                 | 公开              | 回放                                                                                     |
|              | 偏微分方程<br>大学英语皿                           | 王伟<br>王海燕          | 第1-2节<br>第1-2节        | 紫金港西2-102<br>紫金港东6-326    | 公开<br>公开        | 回放生成中<br>回放                                                                            |
|              | 大学英语皿                                    | 傅莹                 | 第1-2节                 | 紫金港东6-221                 | 公开              | 回放生成中                                                                                  |
|              | 化工设计概论                                   | 成有为                | 第1-4节                 | 玉泉教7-402                  | 公开              | 回放生成中                                                                                  |
|              | 大学英语皿                                    | 丁展平                | 第1-2节                 | 紫金港东6-220                 | 公开              | 回放生成中                                                                                  |
|              | 通信与计算机网络                                 | 陈火根                | 第1-2节                 | 紫金港西2-501                 | 公开              | 回放                                                                                     |
|              | 大学英语皿                                    | 汪运起                | 第1-2节                 | 紫金港东6-206                 | 公开              | 回放生成中                                                                                  |
|              | 大学物理 (甲) II                              | 郑大方                | 第1-2节                 | 紫金港西1-304                 | 公开              | 回放生成中                                                                                  |
|              | 研究生论文写作指导                                | 主湾將                | 第1-4节                 | 华家池教学楼-607                | 公开              | 回放                                                                                     |
|              | 医学统计软件的应用                                | 沈毅                 | 第1-4节                 | 紫金港东1A-201                | 公开              | 回放生成中                                                                                  |

图 7 智云课堂首页

步骤二: 点击首页【统一认证】按钮, 跳转至浙江大学统一身份认证平台, 输 入"浙大通行证"账号密码进行登录,登录成功后会自动跳转回到智云课堂首页。 登录页如图所示:

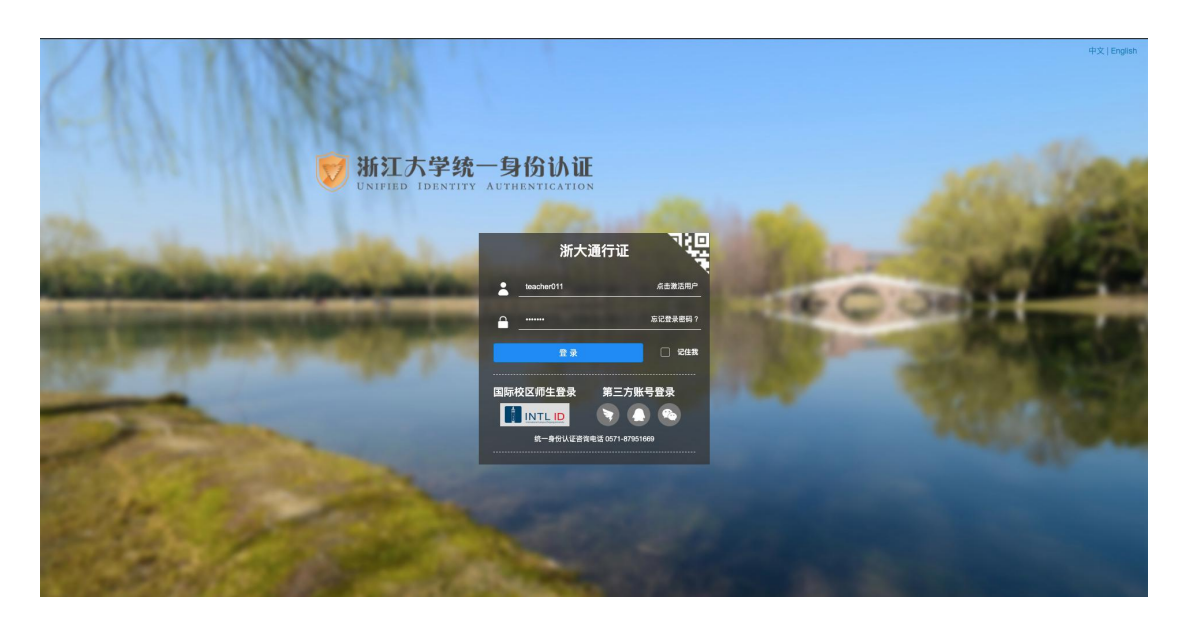

图 8 统一认证登录页

步骤三: 登录成功后,即可在首页中筛选校区及教学楼,点击需要查看的课程, 进入该课程的播放页面,教师可在直播学习页面中预览线上直播课程状态如图所 示:

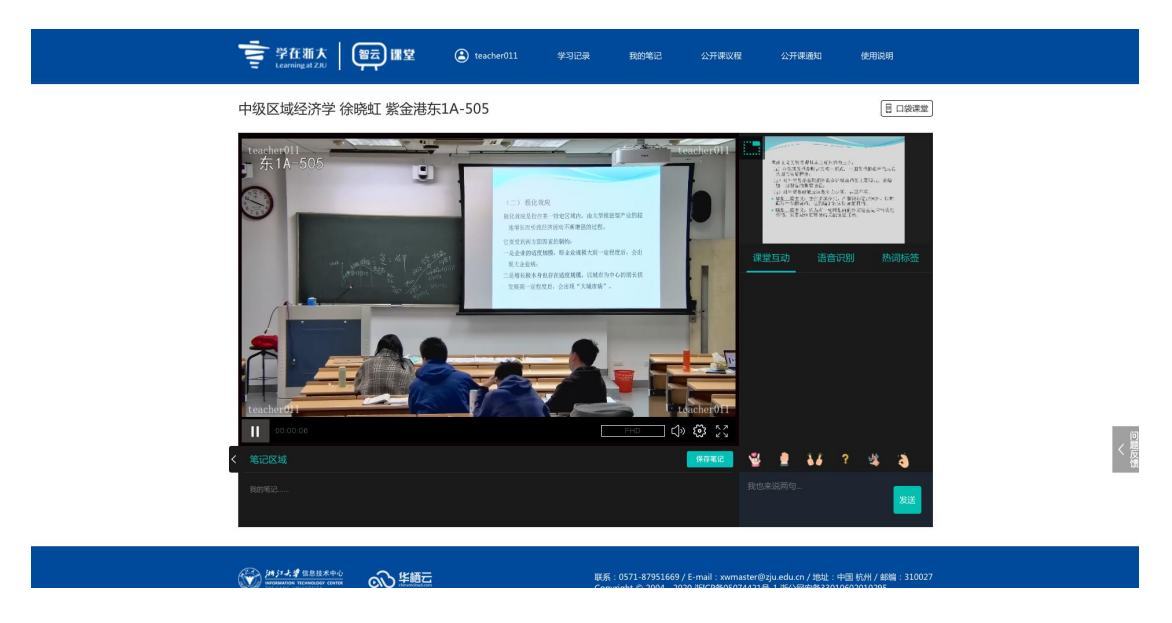

图 9 课程播放页面

## <span id="page-6-0"></span>**2. 管理直播回看**

1) 教师用户可在智云课堂首页中将鼠标移至页面头部登录位置,进入工作台,

在左侧菜单选择【课程管理】-【智播课程】打开课程管理页面,教师可对

由直播生成的点播课的章节以及学员进行管理。如图所示:

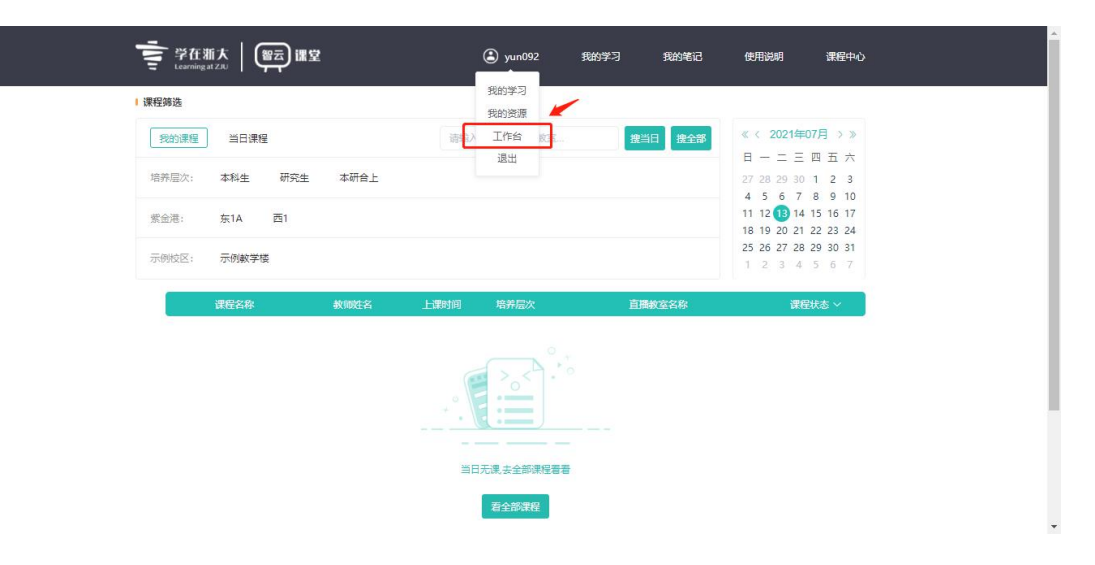

#### 图 10 智云课堂首页

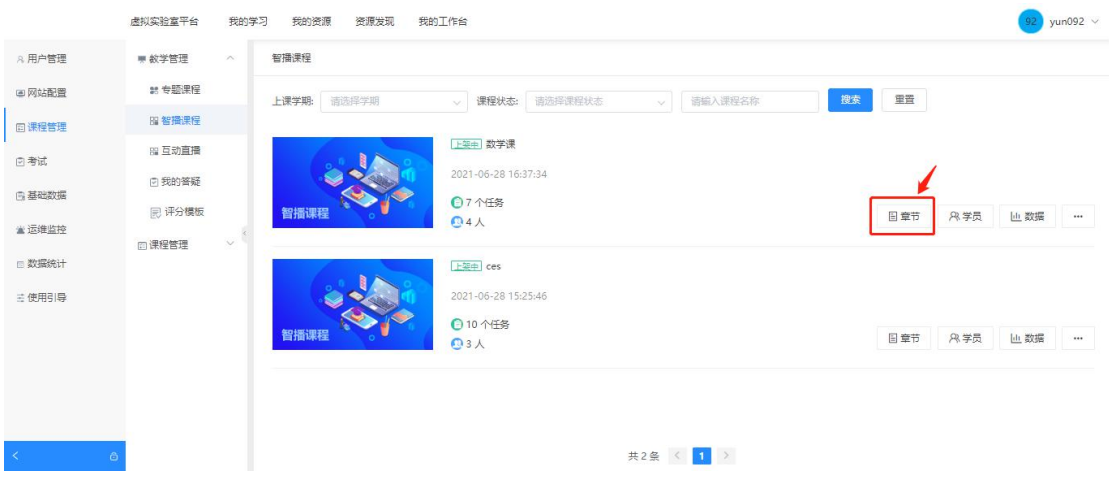

#### 图 11 智播课程页

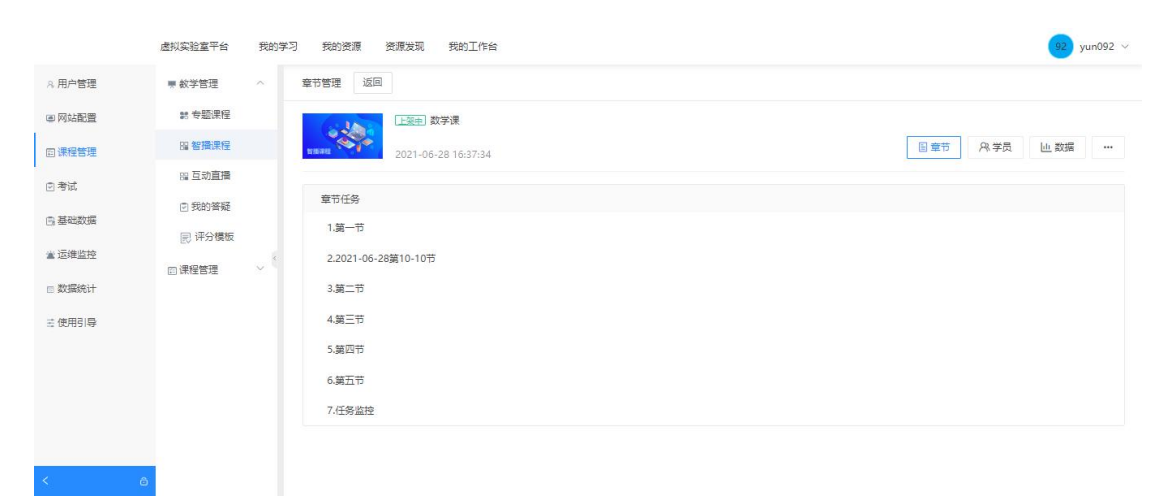

# 2) 章节管理页设公开/取消公开按钮:默认所有课程章节任务均为公开状态, 教师可点击【取消公开】按钮,将该任务设置为非公开,如图所示:

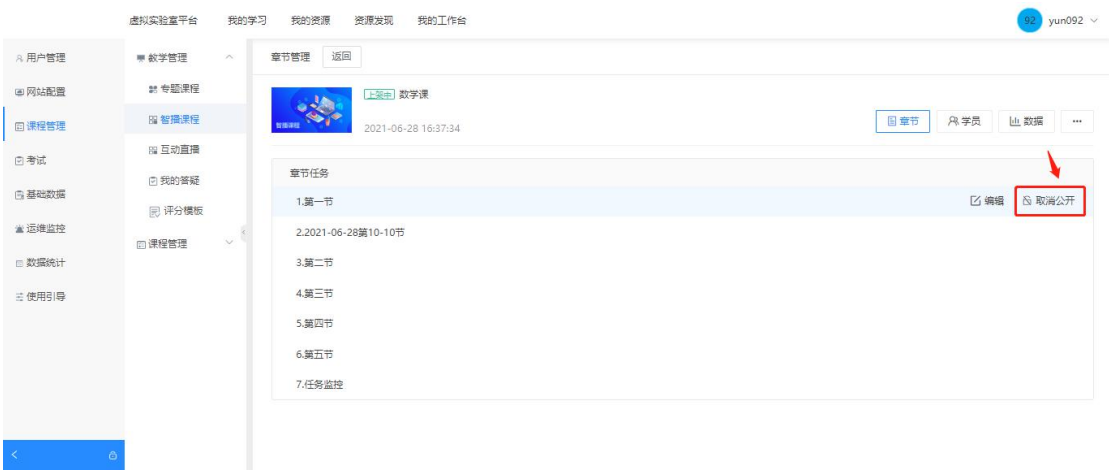

#### 图 13 章节管理页

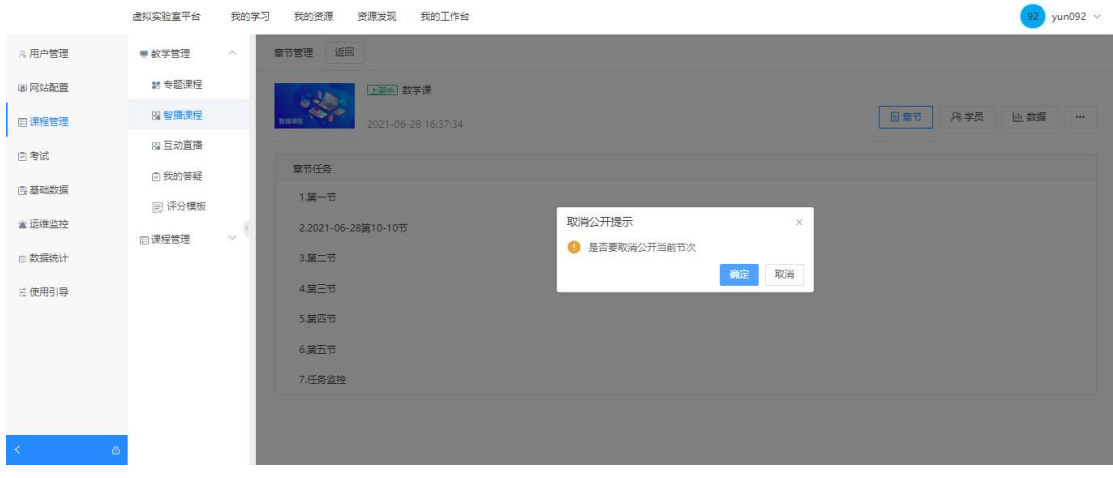

图 14 取消公开弹窗

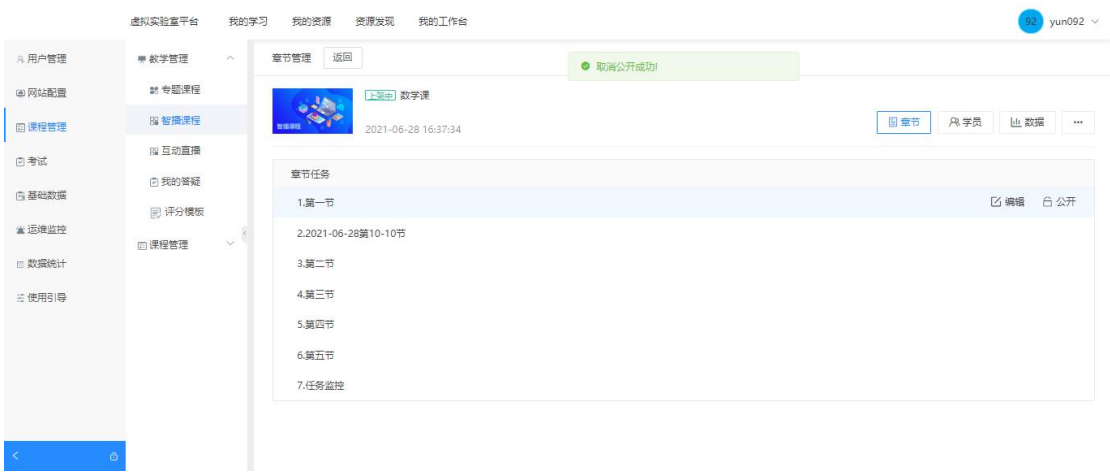

图 15 取消公开成功

# 已取消公开的章节任务可再次点击【公开】按钮,恢复为公开权限,如图所示:

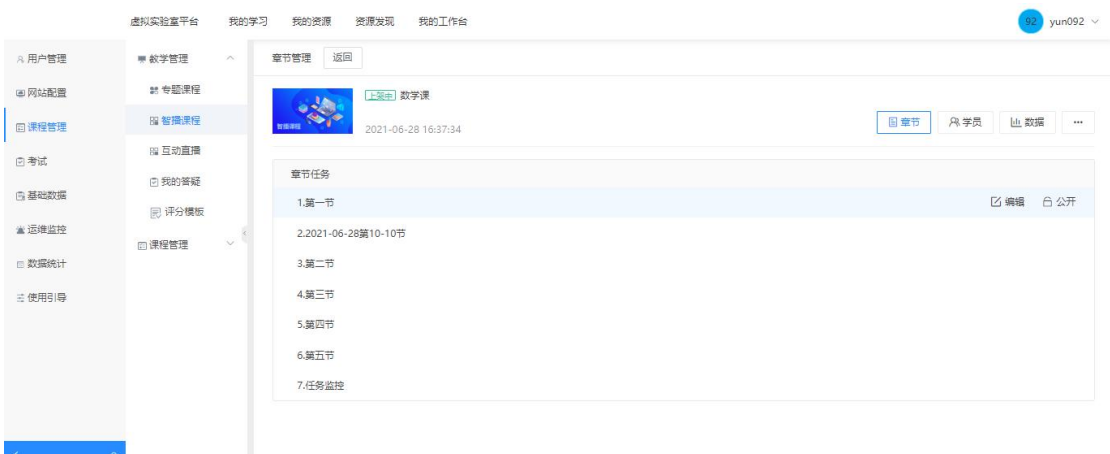

## 图 16 章节管理页

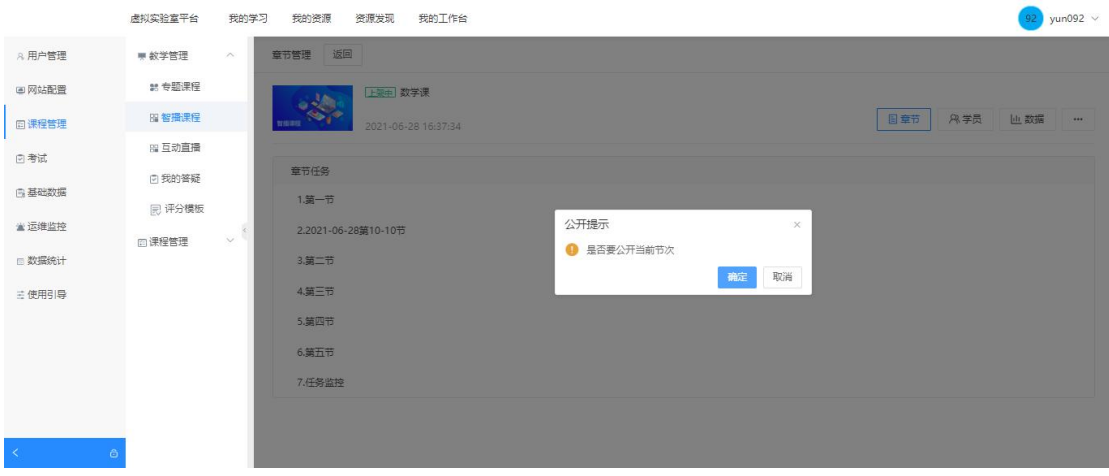

图 17 公开课程弹窗

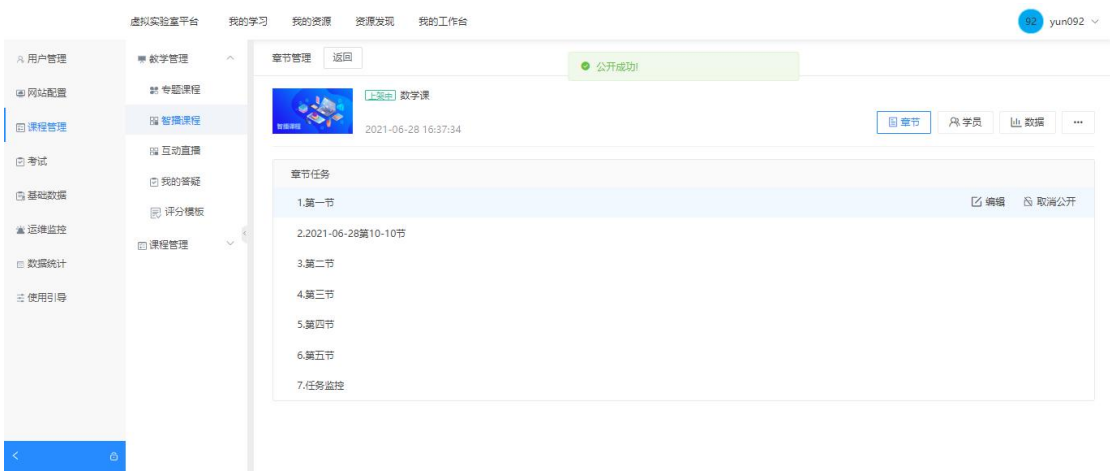

图 18 公开成功

#### <span id="page-10-0"></span>**3. 查看课程直播回看**

课表页面增加课程模式显示"公开/非公开": 为方便用户快速判断课程是否需 要权限才能进行观看,在课表页面中增加课程任务模式的显示,具体显示为"公 开"或"非公开",如图所示:

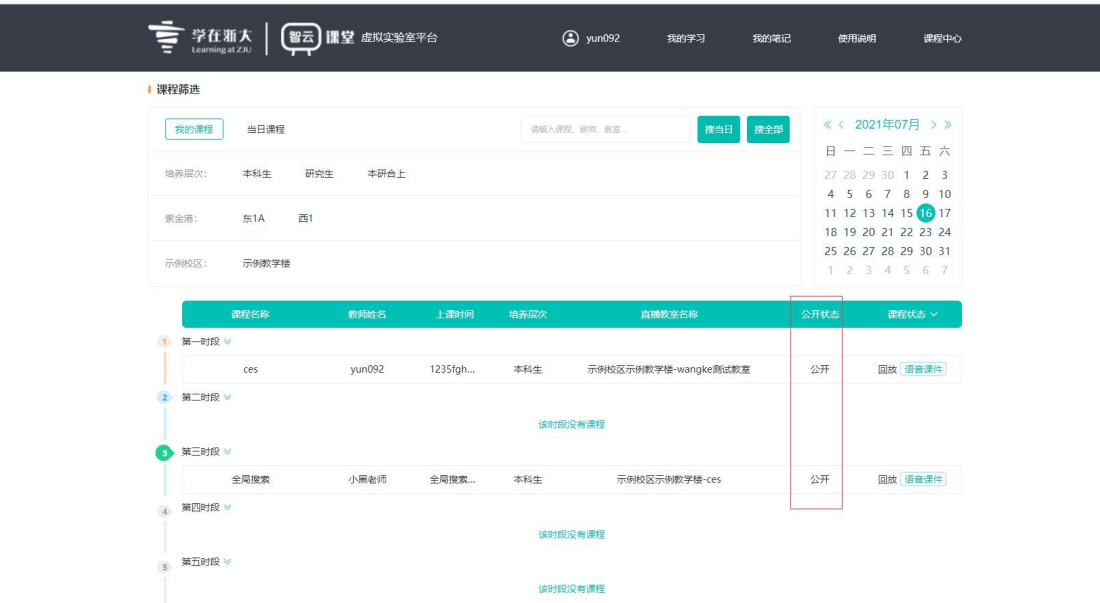

图 19 课程列表页

2) 非公开课程章节无权限用户点击后提示"无此课程观看权限,请联系管理员

/授课教师": 非公开课程章节任务无权限的用户不可点击打开播放页面, 用户 点击无权限的非公开课程时,页面将会进行提醒。

| 课程筛选 |            |           |              |       |        |    | 无此课程观看权限,请联系管理员/授课教师 |      |             |         |         |                                                |  |
|------|------------|-----------|--------------|-------|--------|----|----------------------|------|-------------|---------|---------|------------------------------------------------|--|
| 全部课程 | 我的课程       |           |              |       |        |    |                      |      | 请输入课程、教师、教室 | l Q     | $\ll$ < | 2020年10月 > >                                   |  |
| 紫金港: | 西1<br>留学生楼 | 东6        | $5$ $5$ $18$ | 西2    | 东1A    | 东2 | 蒙民伟楼                 | 东7   | 研究生楼        | 校友楼     |         | 日一二三四五六<br>27 28 29 30 1 2 3<br>4 5 6 7 8 9 10 |  |
| 玉泉:  | 数7<br>教8   | 数4<br>教12 | 数6           | 曹光彪二期 | 数11    | 数1 | 数3                   | 外经贸楼 |             | 永谦活动中心B |         | 11 12 13 14 15 16 17<br>18 19 20 21 22 23 24   |  |
| 华家池: | 教学楼        |           |              |       | $\vee$ |    |                      |      |             |         |         | 25 26 27 28 29 30 31<br>1 2 3 4 5 6 7          |  |

图 20 非公开课程无权限者无法观看

#### <span id="page-11-0"></span>**4. 查看学员数据**

教师端【课程管理-智播课程】可以看到该门课程的所有选课学员,也支持查看 每个学员的学习详情,如图所示:

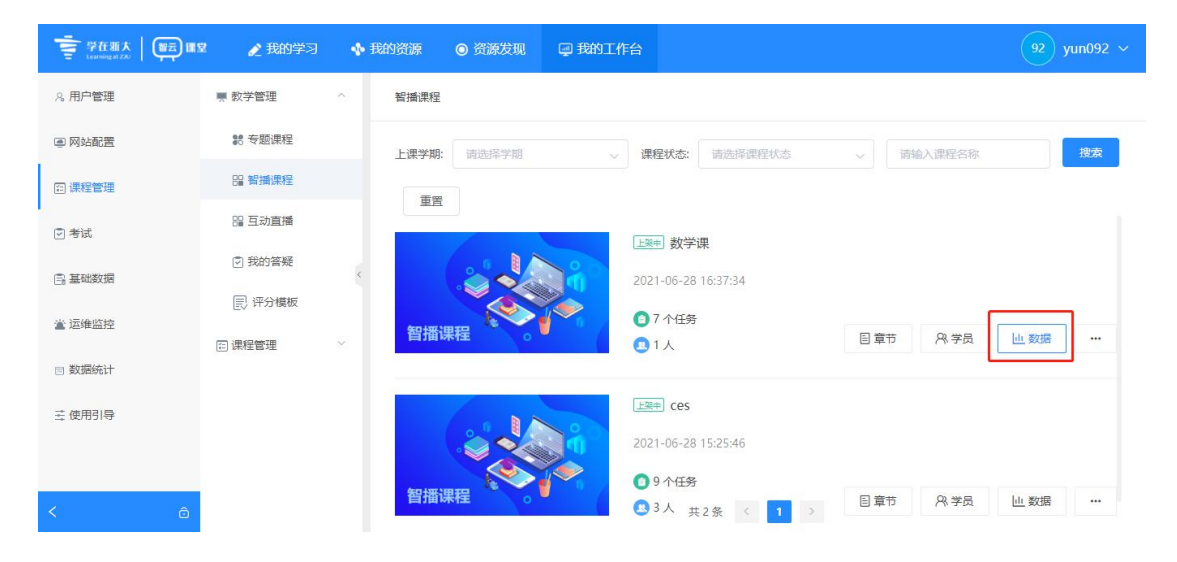

图 21 智播课程页

| <b>中国 学在浙大   【智云】课堂</b>       | ● 我的学习          |                    | ◆ 我的资源 | ◎ 资源发现 |                     | <b>@我的工作台</b>          |                    |               |          | 92<br>yun092 $\sim$     |
|-------------------------------|-----------------|--------------------|--------|--------|---------------------|------------------------|--------------------|---------------|----------|-------------------------|
| 8 用户管理                        | ■ 教学管理          | $\curvearrowright$ | 数据统计   | 返回     |                     |                        |                    |               |          |                         |
| 画网站配置                         | <b>\$6 专题课程</b> |                    |        |        | 上架中 数学课             |                        |                    |               |          |                         |
| 图 课程管理                        | <b>Bi 智播课程</b>  |                    | 智指课程   |        | 2021-06-28 16:37:34 |                        |                    | 日章节           | 8 学员     | <b>山 数据</b><br>$\cdots$ |
| □考试                           | <b>PR 互动直播</b>  |                    | 课程数据   | 任务数据   | 学员数据                |                        |                    |               |          |                         |
| <b>B 基础数据</b>                 | □ 我的答疑          |                    |        |        |                     |                        |                    |               |          |                         |
| 堂 运维监控                        | 同 评分模板          |                    | 组织结构:  | 请选择    |                     | 姓名/用户名<br>$\checkmark$ | $\circ$            | 搜索            |          |                         |
| □ 数据统计                        | □ 课程管理          | $\checkmark$       | 学生姓名   |        | 用户名                 | 所属组织                   | 观看直播次数 ÷           | 观看直播时长 ÷      | 观看回看次数 ÷ | 观看回看时长 ÷                |
|                               |                 |                    | yun092 |        | yun092              | 默认学校-默认学院-默            | 6                  | 1h 12m 21s    | 28       | 3h 31m 39s              |
| 三 使用引导                        |                 |                    |        |        |                     |                        |                    |               |          |                         |
|                               |                 |                    |        |        |                     |                        |                    |               |          |                         |
| $\prec$<br>$\hat{\mathbb{G}}$ |                 |                    |        |        |                     |                        | 共1条 <<br>$\bullet$ | $\rightarrow$ |          |                         |

图 22 智播课程-数据统计页

点击某学员学习详情,显示该学员在这门课程每次来学习的记录,如图所示:

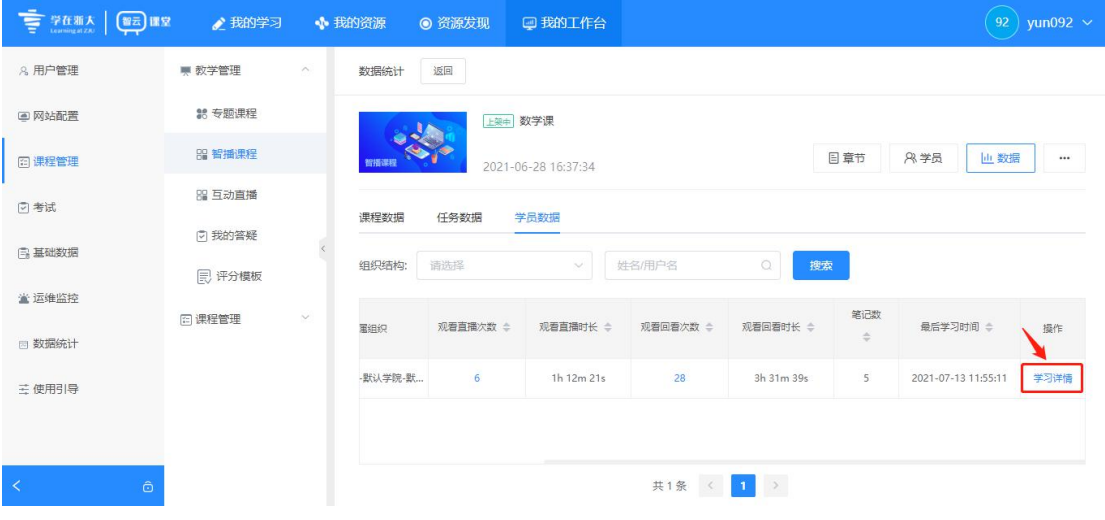

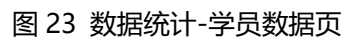

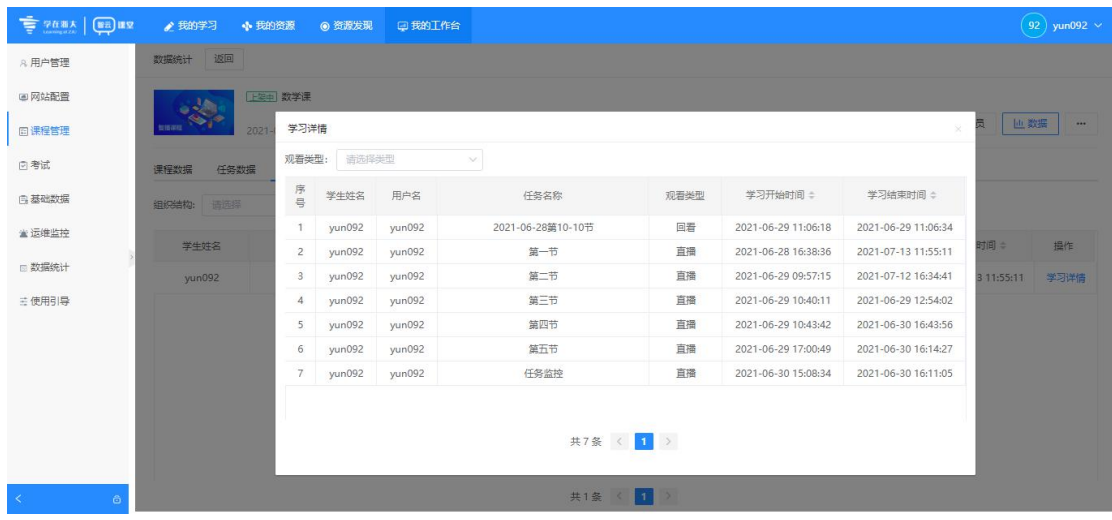

#### <span id="page-13-0"></span>**5. 查看课程数据**

教师端【课程管理-课程数据】可以看到该门课程下的相关数据。课程数据包 括:直播任务数、课程开始时间、课程结束时间、课程点击量、直播签到人 数、观看直播总时长、观看回看人数、观看回看总时长, 如图所示:

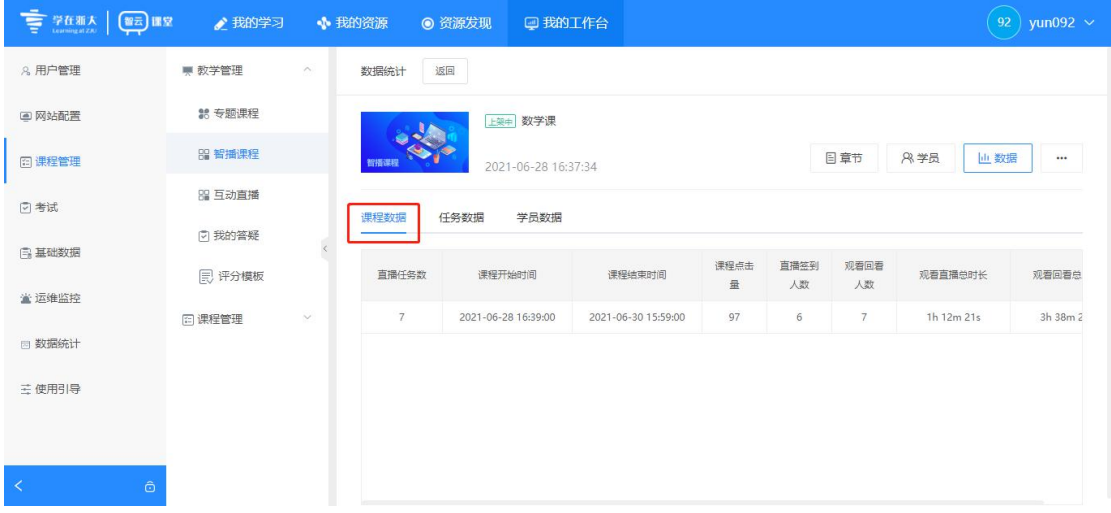

图 25 数据统计-课程统计页

其中数据的具体意义是:

- 直播任务数:该门课程下在本学期所上的课程次数,需要注意的是第 6~7 节都算一次上课;
- > 课程开始时间;该门课程第一次上课的开始时间;
- > 课程结束时间;该门课程最近一次上课的结束时间;
- 课程点击量:该门课程所有直播/回看播放页的点击量,该计数为人次;
- 直播签到人数:该门课程每次上课直播时,来观看所有直播人数之和;
- 观看直播总时长:该门课程所有上课直播的时长之和;
- > 观看回看人数:该门课程所有任务,来观看所有回看视频的人数之和;

> 观看回看总时长:该门课程所有任务(即每次上课的回看视频),每个 人来观看视频的总时长之和;

#### <span id="page-14-0"></span>**6. 查看任务数据**

1) 课程的任务数据:

课程任务数据:课程每节次的任务名称、开始时间、结束时间、签到人数、 直播时长、观看回看人数、观看回看总时长、PPT 页数、点击量,如图所示:

| ■ 2488   图 82       | ● 我的学习                 | ◆ 我的资源           | ◎ 资源发现                 | 回我的工作台                  |                         |              |         |                |           |         |                         | 92 yun092 v      |
|---------------------|------------------------|------------------|------------------------|-------------------------|-------------------------|--------------|---------|----------------|-----------|---------|-------------------------|------------------|
| A 用户管理              | * 教学管理                 | 数据统计<br>$\wedge$ | 返回                     |                         |                         |              |         |                |           |         |                         |                  |
| (4) 网站配置            | at 专题课程                |                  |                        | 上架中 数学课                 |                         |              |         |                |           |         |                         |                  |
| 回课程管理               | 照 智播课程                 | terau            |                        | 2021-06-28 16:37:34     |                         |              |         |                |           | 日章节     | <b>入学员</b>              | 山 数据<br>$\cdots$ |
| 回考试<br><b>西基础数据</b> | 图 互动直播<br><b>回我的答疑</b> | 课程数据             | 任务数据                   | 学员数据                    |                         |              |         |                |           |         |                         |                  |
| ■ 运维监控              | <b>昆评分模板</b>           | 时间范围:            | $\circledcirc$<br>开始日期 | $\sim$                  | 结束日期                    | 任务名称         | Q       | 搜索             |           |         |                         |                  |
| □ 数据统计              | 回课程管理<br>$\checkmark$  |                  | 任务名称                   | 开始时间。                   | 结束时间。                   | 直播签到人数       | 直播时长。   | 观看回看人数         | 观看回看总时长÷  | PPT页数÷  | 点击量                     | 行为分析             |
| 三 使用引导              |                        |                  | 2021-06-28第10-10节      | 2021-06-28 1<br>9:00:00 | 2021-06-281<br>9:55:00  | $\circ$      | 55m 0s  | $\bullet$      | $\circ$   | $\circ$ | $\overline{\mathbf{3}}$ | 查看详情             |
|                     |                        |                  | 第一节                    | 2021-06-28 1<br>6:39:00 | 2021-06-28 1<br>6:47:00 | $\mathbf{1}$ | 8m Os   | $\mathbf{1}$   | 58m 37s   | $\circ$ | 28                      | 查看详情             |
|                     |                        |                  | 第二节                    | 2021-06-290<br>9:58:00  | 2021-06-29 1<br>0:02:00 | $\mathbf{1}$ | $4m$ Os | $\mathbf{1}$   | 35m 3s    | $\circ$ | 6                       | 查看详情             |
|                     |                        |                  | 第三节                    | 2021-06-29 1<br>0:16:00 | 2021-06-29 1<br>0:46:00 | $\mathbf{1}$ | 30m 0s  | 1              | 48m 35s   | $\circ$ | 11                      | 查看详情             |
|                     |                        |                  | 第四节                    | 2021-06-29 1<br>0:49:00 | 2021-06-29 1<br>0:54:00 | 1            | 5m 0s   | $\overline{c}$ | 1h 6m 52s | $\circ$ | 36                      | 查看详情             |
|                     |                        |                  | 第五节                    | 2021-06-29 1<br>7:01:00 | 2021-06-29 1<br>7:03:00 | n            | $2m$ Os | 1              | 8m 51s    | $\circ$ | 7                       | 查看详情             |
|                     |                        |                  | 任务监控                   | 2021-06-30 1<br>5:11:00 | 2021-06-30 1<br>5:59:00 |              | 48m 0s  |                | 25s       | 116     | 6                       | 查看详情             |
| $\prec$             | $\ddot{\circ}$         |                  |                        |                         |                         |              | 共7条 (   | 1              |           |         |                         |                  |

图 26 数据统计-任务数据页

其中数据的具体意义是:

▶课程每节次的任务名称:该课程每次上课的任务名称,一次上课第 6~7 节

被认为是一次任务,故名称也是一个;

- 开始时间:每次上课直播实际开始录制的时间;
- 结束时间:每次上课直播实际结束录制的时间;
- 签到人数:每次上课直播时,进直播间的人数,判定只要在直播时进入播放

页就算签到;

直播时长:每次上课直播时的录制时长;

- 回看人数:每次上课的回看视频,来观看的人数,即如果一个人来观看了 2 次, 算1个人;
- 观看回看总时长:每个人来观看该次回看视频的时长总和;
- >PPT 页数:每次上课,识别出的 PPT 页数;
- 点击量:每次上课,直播/回看播放页的点击量,该计数为人次;
- 2) 任务数据 直播签到人数

点击签到人数可以看到这次直播的签到详情,显示课程任务名称、签到 人员姓名、观看直播时长、笔记页数、组织结构,支持人员组织结构的筛选, 支持显示这次直播总平均观看时长,如图所示:

| <b>THE SAMA (BE) ILE</b> | ● 我的学习<br>◆ 我的资源         | ◎ 资源发现                  | 回我的工作台                  |                |           |                |           |         |                | 92) yun092 $\sim$ |
|--------------------------|--------------------------|-------------------------|-------------------------|----------------|-----------|----------------|-----------|---------|----------------|-------------------|
| A. 用户管理                  | 返回<br>数据统计               |                         |                         |                |           |                |           |         |                |                   |
| ◎ 网站配置<br>回课程管理          | 上架中 数学课<br>tream         | 2021-06-28 16:37:34     |                         |                |           |                |           | 日章节     | 8 学员           | 山 数据<br>$\cdots$  |
| 日考试                      | 课程数据<br>任务数据             | 学员数据                    |                         |                |           |                |           |         |                |                   |
| <b>西基础数据</b>             | 时间范围:<br>$\odot$<br>开始日期 | 结束日期<br>$\sim$          |                         | 任务名称           | Q.<br>搜索  |                |           |         |                |                   |
| ■ 运维监控                   | 任务名称                     | 开始时间÷                   | 结束时间。                   | 直播签到人数         | 直播时长。     | 观看回看人数÷        | 观看回看总时长。  | PPT页数=  | 点击量:           | 行为分析              |
| □ 数据统计                   | 2021-06-28第10-10节        | 2021-06-28 1<br>9:00:00 | 2021-06-281<br>9:55:00  | $\bullet$      | 55m 0s    | $\circ$        | $\circ$   | $\circ$ | 3              | 查看洋情              |
| 三 使用引导                   | 第一节                      | 2021-06-28 1<br>6:39:00 | 2021-06-28 1<br>6:47:00 | 1              | 8m Os     | 1              | 58m 37s   | $\circ$ | 28             | 查看洋情              |
|                          | 第二节                      | 2021-06-290<br>9:58:00  | 2021-06-29 1<br>0:02:00 | $\overline{1}$ | 4m 0s     | 1              | 35m 3s    | $\circ$ | 6              | 查看详情              |
|                          | 第三节                      | 2021-06-29 1<br>0:16:00 | 2021-06-29 1<br>0:46:00 |                | 30m 0s    | 1              | 48m 35s   | $\circ$ | 11             | 查看详情              |
|                          | 第四节                      | 2021-06-29 1<br>0:49:00 | 2021-06-29 1<br>0:54:00 | 1              | 5m 0s     | $\overline{2}$ | 1h 6m 52s | $\circ$ | 36             | 查看洋情              |
|                          | 第五节                      | 2021-06-29 1<br>7:01:00 | 2021-06-29 1<br>7:03:00 | $\overline{1}$ | $2m$ 0s   | $\mathbf{1}$   | 8m 51s    | $\circ$ | $\overline{7}$ | 查看洋情              |
|                          | 任务监控                     | 2021-06-30 1<br>5:11:00 | 2021-06-301<br>5:59:00  |                | 48m 0s    | 1              | 25s       | 116     | 6              | 查看洋情              |
| $\prec$<br>$\bullet$     |                          |                         |                         |                | 共7条 < 1 > |                |           |         |                |                   |

图 27 数据统计-任务数据

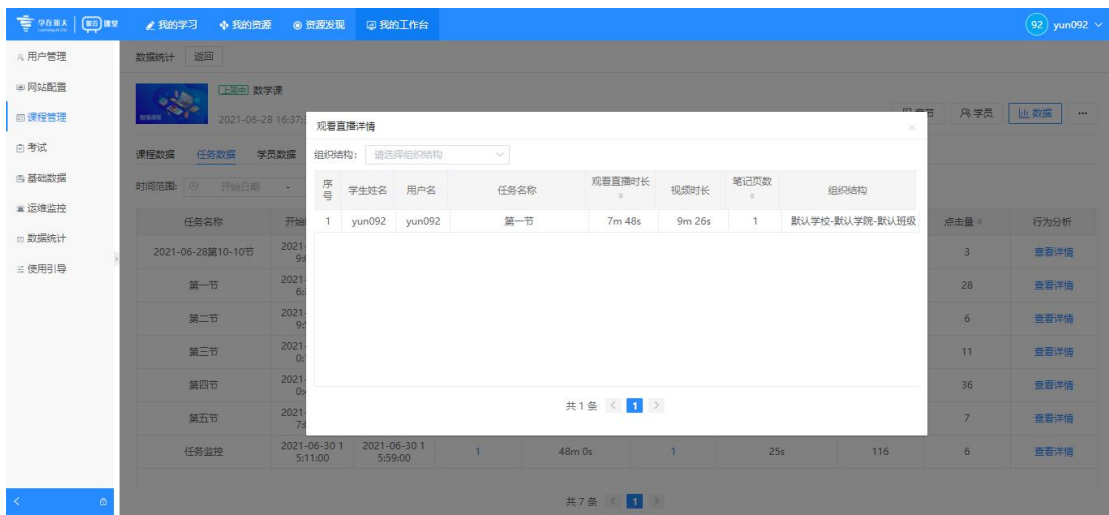

图 28 任务数据-观看直播详情弹窗

#### 其中数据的具体意义是:

- 课程任务名称:该课程每次上课的任务名称;
- 签到人员姓名:进入直播页面的人员,该用户的姓名;
- 观看直播时长:该用户在此次直播播放页,观看的累计时长;
- > 笔记页数: 该用户在此次直播时, 所做的笔记条数;
- > 组织结构: 该用户所在的组织结构;
- 支持人员组织结构的筛选:根据用户的组织结构进行筛选;
- 支持显示这次直播总平均观看时长:该次直播,根据所有签到人员的观 看时长,求平均值;
- 3) 任务数据 观看回看人数

点击回看人数显示回看人员详情,显示课程任务名称、回看人员姓名、观看 回看时长、视频时长、该学员上次观看至的时间点、笔记页数、组织结构,需要 注意的是, "上次观看至不代表学习进度, 仅代表上一次学习观看视频的位置", 该数据仅作为数据参考,不是绝对的学习进度;如图所示:

| <b>E PARA BE ILE</b> |                          |                         |                         |                |                |                |           |         |              |         |
|----------------------|--------------------------|-------------------------|-------------------------|----------------|----------------|----------------|-----------|---------|--------------|---------|
| A. 用户管理              | 返回<br>数据统计               |                         |                         |                |                |                |           |         |              |         |
| (6) 网站配置<br>回课程管理    | 上架中 数学课<br>智事項目          | 2021-06-28 16:37:34     |                         |                |                |                |           | 日章节     | 8 学员         | 山数据<br> |
| 日考试                  | 课程数据<br>任务数据             | 学员数据                    |                         |                |                |                |           |         |              |         |
| <b>西基础数据</b>         | 时间范围:<br>开始日期<br>$\odot$ | 结束日期<br>$\sim$          |                         | 任务名称           | $\alpha$<br>搜索 |                |           |         |              |         |
| ■ 运维监控               | 任务名称                     | 开始时间÷                   | 结束时间。                   | 直播签到人数÷        | 直播时长。          | 观看回看人数:        | 观看回看总时长。  | PPT页数 = | 点击量:         | 行为分析    |
| m 数据统计<br>三 使用引导     | 2021-06-28第10-10节        | 2021-06-28 1<br>9:00:00 | 2021-06-28 1<br>9:55:00 | $\bullet$      | 55m 0s         | $\mathbf{0}$   | $\circ$   | $\circ$ | $\mathbf{3}$ | 查看洋情    |
|                      | 第一节                      | 2021-06-28 1<br>6:39:00 | 2021-06-28 1<br>6:47:00 |                | 8m Os          | 1              | 58m 37s   | $\circ$ | 28           | 查看详情    |
|                      | 第二节                      | 2021-06-29 0<br>9:58:00 | 2021-06-29 1<br>0:02:00 | $\overline{1}$ | 4m 0s          | п              | 35m 3s    | $\circ$ | 6            | 查看详情    |
|                      | 第三节                      | 2021-06-29 1<br>0:16:00 | 2021-06-29 1<br>0:46:00 |                | 30m 0s         | $\mathbf{1}$   | 48m 35s   | $\circ$ | 11           | 查看详情    |
|                      | 第四节                      | 2021-06-29 1<br>0:49:00 | 2021-06-29 1<br>0:54:00 |                | 5m 0s          | $\overline{c}$ | 1h 6m 52s | $\circ$ | 36           | 查看洋情    |
|                      | 第五节                      | 2021-06-29 1<br>7:01:00 | 2021-06-29 1<br>7:03:00 |                | $2m$ Os        | ٦              | 8m 51s    | $\circ$ | 7            | 查看详情    |
|                      | 任务监控                     | 2021-06-30 1<br>5:11:00 | 2021-06-301<br>5:59:00  | $\mathbf{1}$   | 48m 0s         |                | 25s       | 116     | 6            | 查看洋情    |

图 29 数据统计-任务数据页

| <b>THE PARA GETTER</b>  | ● 我的学习                            | ◆ 我的资源 ◎ 资源发现 回 我的工作台   |                        |         |                                         |                  |        |            |                       |                            |                | 92) yun092 $\sim$    |
|-------------------------|-----------------------------------|-------------------------|------------------------|---------|-----------------------------------------|------------------|--------|------------|-----------------------|----------------------------|----------------|----------------------|
| A. 用户管理                 | 数据统计 返回                           |                         |                        |         |                                         |                  |        |            |                       |                            |                |                      |
| ● 网站配置                  | <b>下至中 数学课</b>                    |                         |                        |         |                                         |                  |        |            |                       |                            |                |                      |
| 回课程管理                   | <b>TERRIT</b><br>2021-06-28 16:37 |                         |                        |         | 观看回看详情 ("上次观看至"不代表学习进度,仅代表上一次学习观看视频的位置) |                  |        |            |                       | <b>CT MARK</b><br>$\times$ | <b>&amp;学员</b> | 世教選<br>$\rightarrow$ |
| 回考试                     | 课程数据<br>任务数据                      | 学员数据<br>组织结构:           |                        | 请选择组织结构 | $\sim$                                  |                  |        |            |                       |                            |                |                      |
| <b>6 基础数据</b><br>■ 运维监控 | 时间范围:<br>开始日期<br>$\circ$          | 序号<br>×                 | 学生姓名                   | 用户名     | 任务名称                                    | 观看回看时长<br>$\sim$ | 视频时长   | 上次观看<br>至。 | 笔记页数<br>$\mathcal{L}$ | 组织结构                       |                |                      |
| □ 数据统计                  | 任务名称                              | 开始                      | yun092                 | yun092  | 第一节                                     | 58m 37s          | 9m 26s | 00:01:32   | $-1$                  | 默认学校-默认学院-                 | 点击量            | 行为分析                 |
|                         | 2021-06-28第10-10节                 | 2021<br>$\circ$         |                        |         |                                         |                  |        |            |                       |                            | $\overline{3}$ | 查看详情                 |
| 三便用引导                   | 第一节                               | 2021<br>6               |                        |         |                                         |                  |        |            |                       |                            | 28             | 查看洋店                 |
|                         | 第二节                               | 2021<br>Q               |                        |         |                                         |                  |        |            |                       |                            | 6              | 查看详情                 |
|                         | 第三节                               | 2021<br>$\Omega$        |                        |         |                                         |                  |        |            |                       |                            | 11             | 查看洋情                 |
|                         | 第四节                               | 2021<br>$\Omega$        |                        |         |                                         |                  |        |            |                       |                            | 36             | 查看详情                 |
|                         | 第五节                               | 2021                    |                        |         |                                         | 共1条 < 1          |        |            |                       |                            | 7              | 百石洋情                 |
|                         | 任务监控                              | 2021-06-30 1<br>5:11:00 | 2021-06-301<br>5:59:00 |         | $-1$                                    | 48m 0s           | $-1$   |            | 25s                   | 116                        | 6              | 西海洋情                 |
| $\prec$<br>$\odot$      |                                   |                         |                        |         |                                         | 共7条 < 1          | 5      |            |                       |                            |                |                      |

图 30 任务数据-观看回看详情弹窗

其中数据的具体意义是:

- 显示课程任务名称:该课程每次上课的任务名称;
- > 回看人员姓名: 进入回看页面的人员, 该用户的姓名;
- > 观看回看时长:该用户在回看时,观看回看的累计时长
- > 视频时长:该次回看视频的时长;
- 该学员上次观看至的时间点:上次观看至不代表学习进度,仅代表上一次学 习观看视频的位置",该数据仅作为数据参考,不是绝对的学习进度;
- > 笔记页数: 该用户在回看时, 所做的笔记条数;
- > 组织结构: 该用户所在的组织结构;
- 4) 任务数据 行为分析

点击行为分析-查看详情按钮,可查看学生学习行为统计的分析图表以及详 细数据。

| <b>THE PARK GE RE</b> | ● 我的学习             | ◆ 我的资源<br>◎ 资源发现         | 回我的工作台                  |                         |                |            |                |            |          |                | 92 yun092 $\sim$ |
|-----------------------|--------------------|--------------------------|-------------------------|-------------------------|----------------|------------|----------------|------------|----------|----------------|------------------|
| A. 用户管理               | * 教学管理<br>$\wedge$ | 返回<br>数据统计               |                         |                         |                |            |                |            |          |                |                  |
| (4) 网站配置              | at 专题课程            |                          | 上架中 数学课                 |                         |                |            |                |            |          |                |                  |
| 回课程管理                 | B 智播课程             | 19529                    | 2021-06-28 16:37:34     |                         |                |            |                |            | 日章节      | 八学员            | 山数据<br>$\cdots$  |
| 日考试                   | 服 互动直播<br>@ 我的答疑   | 课程数据<br>任务数据             | 学员数据                    |                         |                |            |                |            |          |                |                  |
| <b>西基础数据</b>          | <b>同评分模板</b>       | 时间范围:<br>开始日期<br>$\circ$ | $\sim$                  | 结束日期                    | 任务名称           | a          | 搜索             |            |          |                |                  |
| ■ 运维监控<br>m 数据统计      | 回课程管理<br>$\wedge$  | 任务名称                     | 开始时间。                   | 结束时间÷                   | 直播签到人数         | 直播时长 ÷     | 观看回看人数         | 观看回看总时长 ÷  | PPT页数=   | 点击量:           | 行为分析             |
| 三 使用引导                | = 课程列表<br>6 课表管理   | 2021-06-28第10-10节        | 2021-06-28 1<br>9:00:00 | 2021-06-28 1<br>9:55:00 | $\overline{0}$ | $55m$ $0s$ | $\overline{1}$ | $1m$ $23s$ | $\Omega$ | 6              | 查看详情             |
|                       | ▲ 课程审核             | 第一节                      | 2021-06-28 1<br>6:39:00 | 2021-06-28 1<br>6:47:00 | 1              | 8m 0s      | $\mathbf{1}$   | 58m 37s    | $\circ$  | 28             | 查看洋情             |
|                       | ○ 直播间管理            | 第二节                      | 2021-06-290<br>9:58:00  | 2021-06-29 1<br>0:02:00 | 1              | $4m$ Os    | $\mathbf{1}$   | 35m 3s     | $\circ$  | $6\phantom{.}$ | 查看洋情             |
|                       | ■ 播放页模板            | 第三节                      | 2021-06-29 1<br>0:16:00 | 2021-06-29.1<br>0:46:00 | $\mathbf{1}$   | 30m 0s     | T.             | 48m 35s    | $\circ$  | 11             | 查看洋情             |
|                       | B 跳过原因模板<br>◎ 推荐管理 | 第四节                      | 2021-06-29 1<br>0:49:00 | 2021-06-29 1<br>0:54:00 | $\mathbf{1}$   | $5m$ Os    | $\overline{a}$ | 1h 6m 52s  | $\circ$  | 36             | 查看洋情             |
|                       |                    | 第五节                      | 2021-06-29 1<br>7:01:00 | 2021-06-29 1<br>7:03:00 |                | $2m$ Os    | п              | 8m 51s     | $\circ$  | $\mathcal{I}$  | 查看洋情             |
|                       |                    | 任务监控                     | 2021-06-30 1<br>5:11:00 | 2021-06-30 1<br>5:59:00 |                | 48m 0s     | T              | 25s        | 116      | 6              | 查看详情             |
| $\prec$               | $\triangle$        |                          |                         |                         |                | 共7条 (      | 1              |            |          |                |                  |

图 31 数据统计-任务数据表

分析图表展示了学生的拖曳,标记跳过,暂停&笔记,观看回看时间分布这 些行为的数据图表。如图所示:

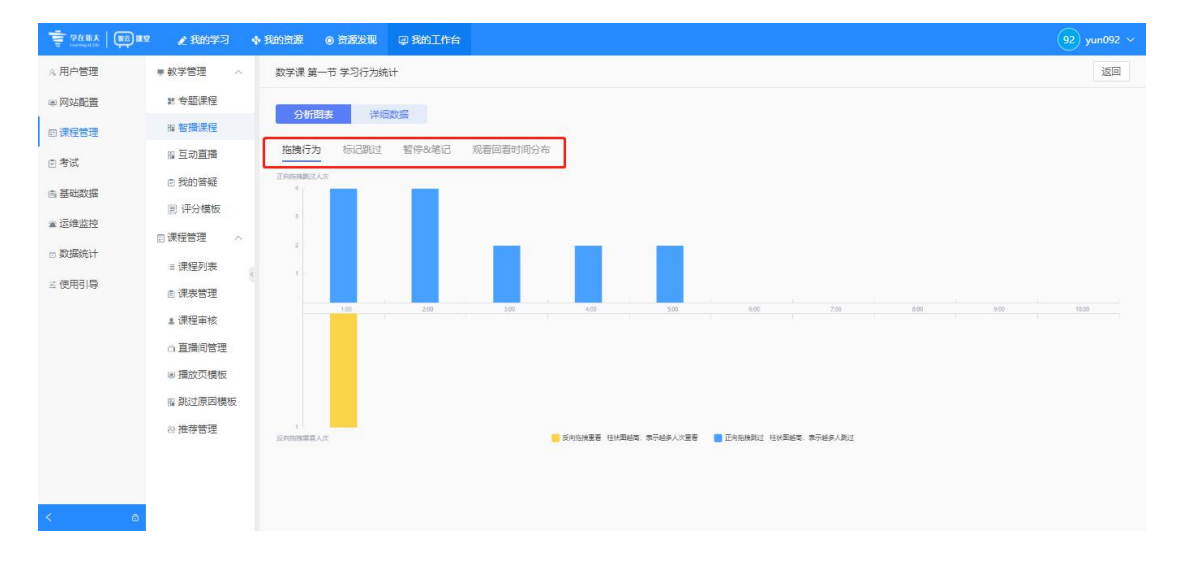

图 32 任务数据-行为分析图表

其中数据的具体意义是:

- 拖曳行为:拖曳行为分正向拖曳(表示跳过)和反向拖曳(表示重看)。
- > 标记跳过:该表统计该视频被标记跳过的原因分布
- > 暂停&笔记: 统计视频被点击暂停以及做笔记的时间点分布
- 观看回看时间分布:统计观看回看的时间

详细数据统计了正向拖曳详情,反向拖曳详情,暂停时间,笔记时间,标记 跳过, 跳过原因, 观看回看详情(点播)这些学习行为的数据。如图所示:

| <b>E PARA BE HE</b>       | ●我的学习              | ◆ 我的资源         | ◎ 资源发现<br>回我的工作台             |              |                                                                                                    |          | 92 yun092 $\sim$    |
|---------------------------|--------------------|----------------|------------------------------|--------------|----------------------------------------------------------------------------------------------------|----------|---------------------|
| A. 用户管理                   | * 教学管理<br>$\wedge$ |                | 数学课 2021-06-28第10-10节 学习行为统计 |              |                                                                                                    |          | 返回                  |
| (4) 网站配置                  | at 专题课程            | 分析图表           | 详细数据                         |              |                                                                                                    |          |                     |
| 回课程管理                     | <b>B 智播课程</b>      |                |                              |              |                                                                                                    |          |                     |
| 回考试                       | B 互动直播             | 正向拖拽洋情         | 反向拖拽详情                       | 暂停时间<br>笔记时间 | 标记跳过<br>跳过原因<br>观看回看详情 (点播)                                                                                     |          |                     |
|                           | □ 我的答疑             | 序号             | 学生学号                         | 学生姓名         | 拖拽开始点                                                                                                    | 拖拽结束点    | 操作时间                |
| <b>西基础数据</b>              | <b>同评分模板</b>       |                | yun092                       | yun092       | 00:39:05                                                                                                    | 00:49:41 | 2021-07-13 16:55:01 |
| ■ 运维监控                    | 回课程管理<br>$\wedge$  | $\overline{c}$ | yun092                       | yun092       | 00:27:33                                                                                                    | 00:39:03 | 2021-07-13 16:54:58 |
| □ 数据统计                    | = 课程列表             | $\overline{3}$ | yun092                       | yun092       | 00:00:02                                                                                                    | 00:27:31 | 2021-07-13 16:54:54 |
| 三使用引导                     |                    | $\overline{4}$ | yun092                       | yun092       | 00:21:00                                                                                                    | 00:25:36 | 2021-07-13 15:39:55 |
|                           | 图 课表管理             | 5              | yun092                       | yun092       | 00:11:28                                                                                                    | 00:20:59 | 2021-07-13 15:39:52 |
|                           | ▲ 课程审核             | 6              | yun092                       | yun092       | 00:05:04                                                                                                    | 00:11:21 | 2021-07-13 15:39:44 |
|                           | ○ 直播间管理            | 7              | yun092                       | yun092       | 00:03:30                                                                                                    | 00:05:04 | 2021-07-13 15:39:43 |
|                           | ■ 播放页模板            | 8              | yun092                       | yun092       | 00:00:11                                                                                                    | 00:03:29 | 2021-07-13 15:39:42 |
|                           | Hi 跳过原因模板          |                |                              |              |                                                                                                    |          |                     |
|                           | 29 推荐管理            |                |                              |              |                                                                                                    |          |                     |
| $\prec$<br>$\ddot{\circ}$ |                    |                |                              |              | $\left\langle \left\langle \right\rangle \right\rangle$ $\left\langle \left\langle \right\rangle \right\rangle$ |          |                     |

图 33 任务数据-行为分析-详细数据

其中数据的具体意义是:

- > 正向拖曳详情:正向拖曳表示跳过,可查看学生学号,学生姓名,拖曳开始 点,拖曳结束时间以及操作时间。
- > 反向拖曳详情:反向拖曳表示重看,可查看学生学号,学生姓名,拖曳开始 点,拖曳结束点以及操作时间。
- > 暂停使用: 可查看学生学号, 学生姓名, 暂停时间以及操作时间。
- ▶ 笔记时间:可查看学生学号,学生姓名,记笔记时间以及操作时间。
- > 标记跳过:可查看学生学号,学生姓名,标记跳过开始点,标记跳过结束点, 跳过原因。
- > 跳过原因: 可查看跳过原因 ID, 跳过原因描述, 跳过次数, 跳过时间分布。
- > 观看回看详情(点播):可查看学生学号,学生姓名,观看回看总时长,观 看回看次数,每次回看详情。

<span id="page-20-0"></span>**学生端**

# <span id="page-20-1"></span>**一、 学生端使用流程概览**

#### 学生端使用流程

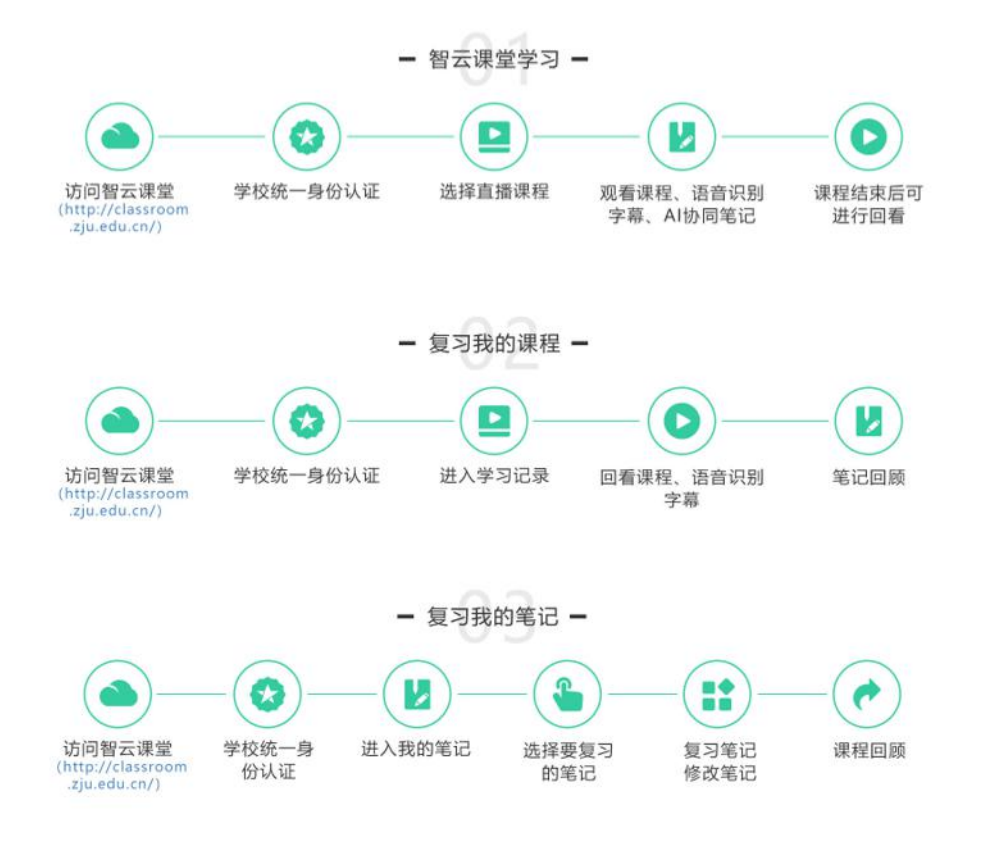

图 34 学生端使用流程

# <span id="page-21-0"></span>**二、 学生端使用方法说明**

# <span id="page-21-1"></span>**1. 访问方式**

【访问方式 1】

访问学在浙大 (http://course.zju.edu.cn/), 找到智云课堂, 点击跳转至浙江 大学统一身份认证平台,输入"浙大通行证"账号密码进行登录。如图所示:

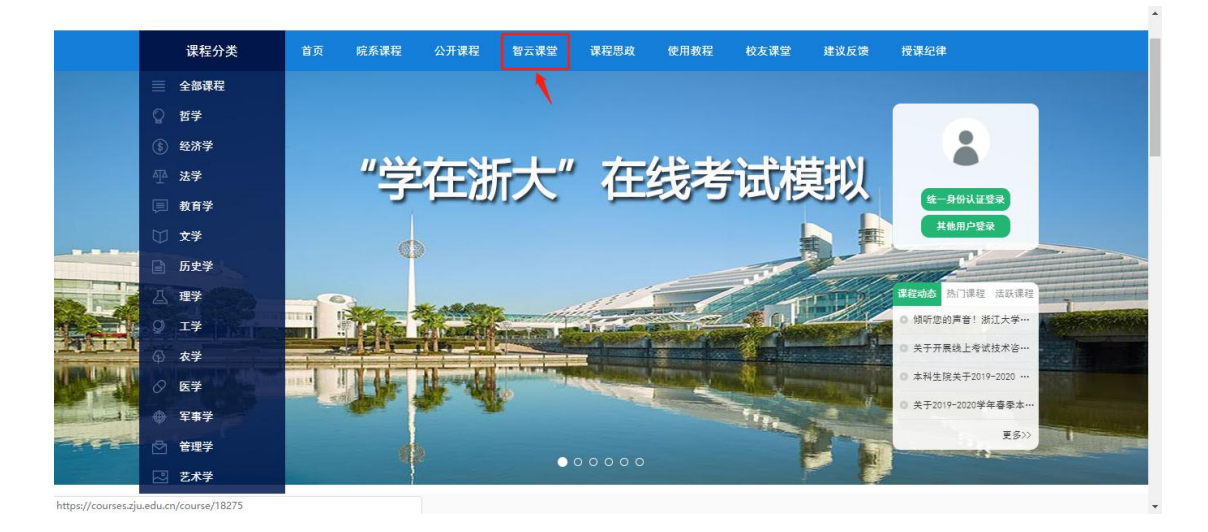

#### 图 35 学在浙大首页

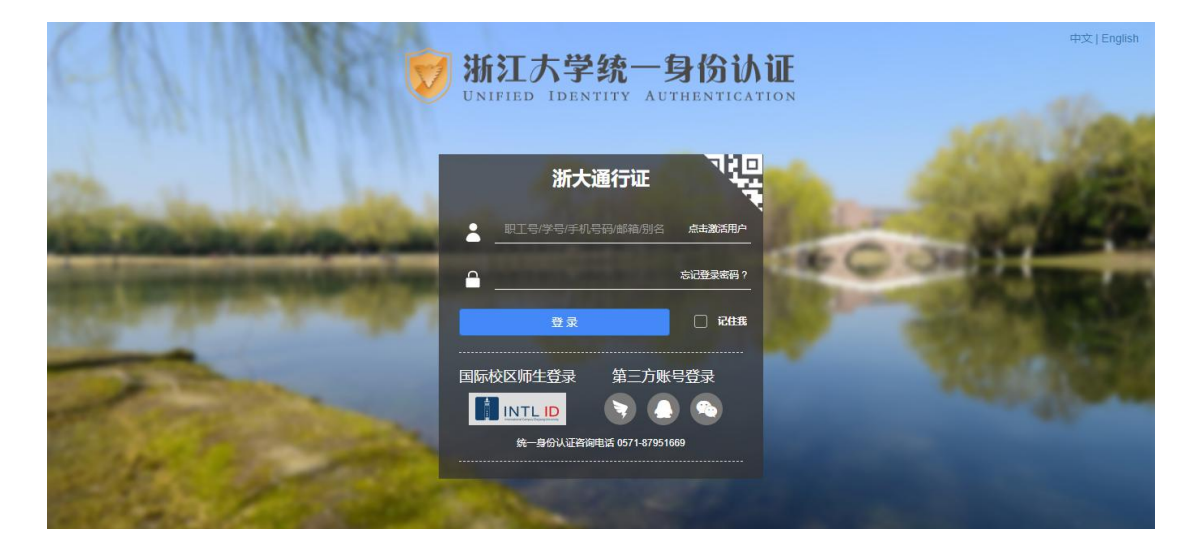

图 36 统一认证登录页

【访问方式 2】

步骤一: 访问学在浙大 (http://course.zju.edu.cn/), 登录学在浙大后, 在 学在浙大个人中心导航栏中找到【课堂直录播】,点击即可进入。如图所示:

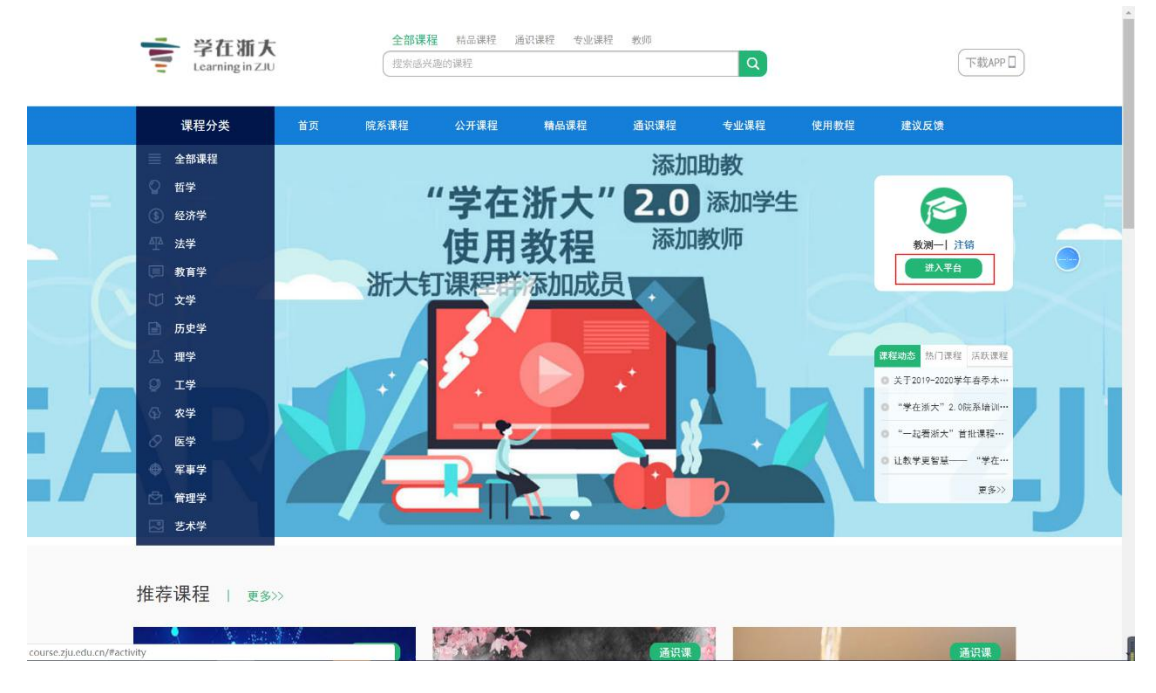

图 37 学在浙大首页

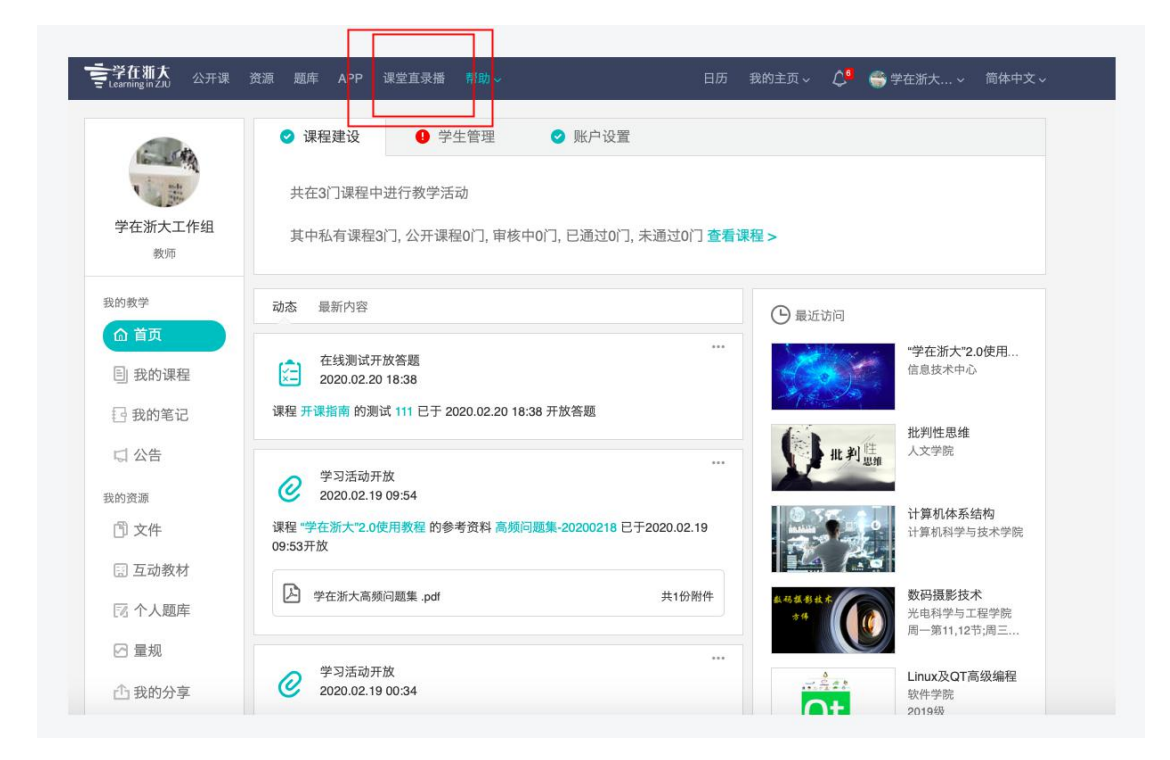

图 38 智云课堂入口

步骤二: 跳转至智云课堂后用户无需再次登录,可直接打开智云课堂各功能模

#### 块进行使用,如图所示:

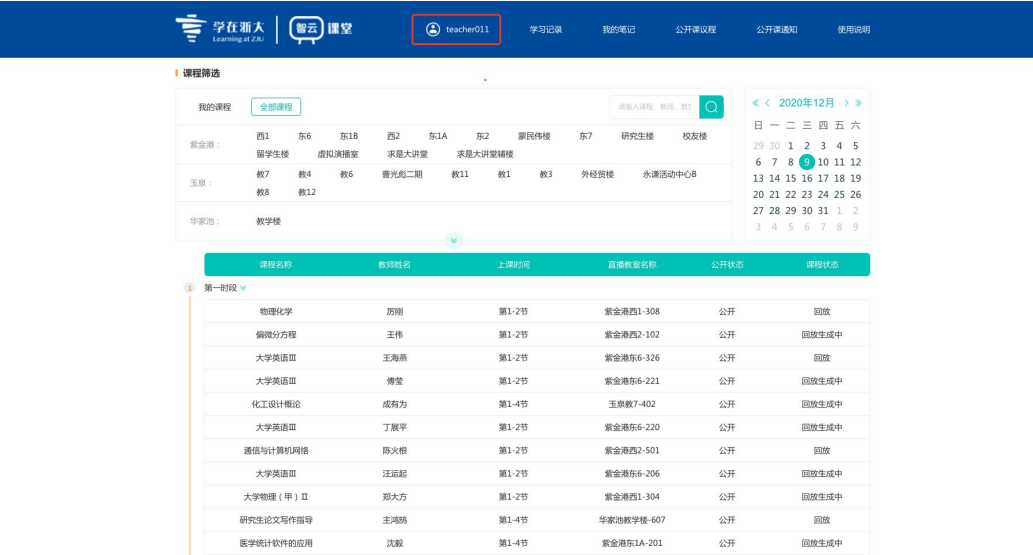

图 39 智云课堂首页

【访问方式 2】

步骤一: 使用谷歌浏览器,输入智云课堂平台地址

(http://classroom.zju.edu.cn)打开浙江大学智云课堂首页。如图所示:

| <b>★ 学在浙大  </b> | (智云) 課堂                           |                                 | 3 统一认证<br>学习记录        | 我的笔记                                 | 公开课议程 | 公开课通知                                                                                                   | 使用说明 |
|-----------------|-----------------------------------|---------------------------------|-----------------------|--------------------------------------|-------|----------------------------------------------------------------------------------------------------|------|
| 课程筛选            |                                   |                                 |                       |                                      |       |                                                                                                    |      |
| 我的课程<br>紫金港:    | 全部课程<br>西1<br>东6<br>留学生楼<br>虚拟演播室 | 东1B<br>西2<br>东1A<br>求是大讲堂       | 东2<br>蒙民伟楼<br>求是大讲堂辅楼 | 調節入課程、教师、教室 ● ●<br>东7<br>校友楼<br>研究生楼 |       | 《〈 2020年12月 > 》<br>日一二三四五六<br>29 30 1 2 3 4 5                                                           |      |
| 玉泉:<br>华家池:     | 教7<br>数4<br>教8<br>教12<br>教学楼      | 教6<br>曹光彪二期<br>教11<br>$\forall$ | 教1<br>教3              | 外经贸楼<br>永谦活动中心B                      |       | 6 7 8 9 10 11 12<br>13 14 15 16 17 18 19<br>20 21 22 23 24 25 26<br>27 28 29 30 31 1 2<br>3 4 5 6 7 8 9 |      |
|                 | 课程名称                              | 教师姓名                            | 上课时间                  | 直播教室名称                               | 公开状态  | 课程状态                                                                                                    |      |
| 1 第一时段 >        |                                   |                                 |                       |                                      |       |                                                                                                    |      |
|                 | 体育科学研究方法                          | 郑芳                              | 第1-2节                 | 紫金港东1A-204                           | 公开    | 回放                                                                                                    |      |
|                 | 世界文明史                             | 要振飞/张凯/罗帅                       | 第1-2节                 | 紫金港东1A-301                           | 公开    | 回放                                                                                                    |      |
|                 | 理论力学(甲)                           | 王永/金肖玲                          | 第1-2节                 | 紫金港西1-405                            | 公开    | 回放                                                                                                    |      |
|                 | Biology seminar II                | ChrisWood                       | 第1-2节                 | 紫金港东1A-304                           | 公开    | 回放                                                                                                    |      |
|                 | 理论力学(甲)                           | 韩志英                             | 第1-2节                 | 紫金港西1-307                            | 公开    | 回放                                                                                                    |      |
|                 | 大学英语皿                             | 施晓伟                             | 第1-2节                 | 紫金港东6-332                            | 公开    | 回放生成中                                                                                                   |      |
|                 | 材料表征II                            | 王智宇/任召辉                         | 第1-2节                 | 玉泉教7-302                             | 公开    | 回放                                                                                                    |      |
|                 | 直线电机理论与应用                         | 卢琴芬                             | 第1-2节                 | 玉泉教4-401                             | 公开    | 回放                                                                                                    |      |
|                 | 大学英语皿                             | 张的                              | 第1-2节                 | 紫金港东6-223                            | 公开    | 回放                                                                                                    |      |
|                 | 理论力学(甲)                           | 张文誉                             | 第1-2节                 | 紫金港西1-519                            | 公开    | 回放                                                                                                    |      |
|                 | 药事管理                              | 范晓辉/程翼宇/翁                       | 第1-2节                 | 紫金港西1-211                            | 公开    | 回放                                                                                                    |      |

图 40 智云课堂首页

步骤二: 点击首页【统一认证】按钮,跳转至浙江大学统一身份认证平台,输 入"浙大通行证"账号密码进行登录,登录成功后会自动跳转回到智云课堂首页。

登录页如图所示:

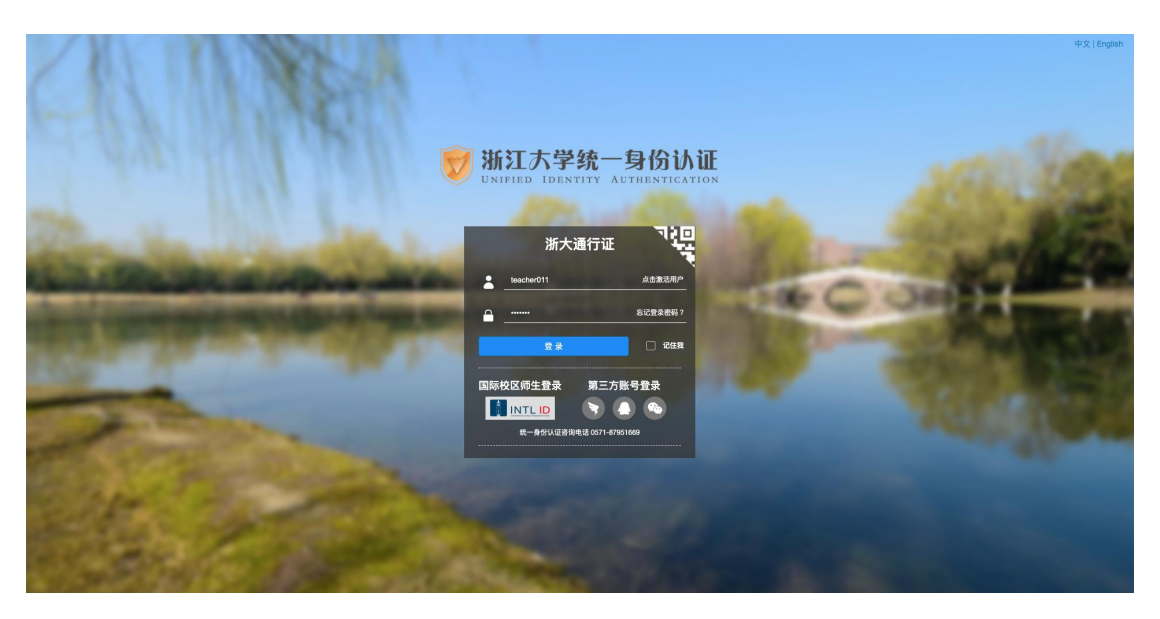

图 41 统一认证登录页

#### <span id="page-24-0"></span>**2. 智云课堂学习**

登录成功后,即可在首页中筛选日期、教学楼、教室等信息,选择要学习的直播 课或课程回放,在课表中点击相应的课程,即可进入课程播放页。如图所示:

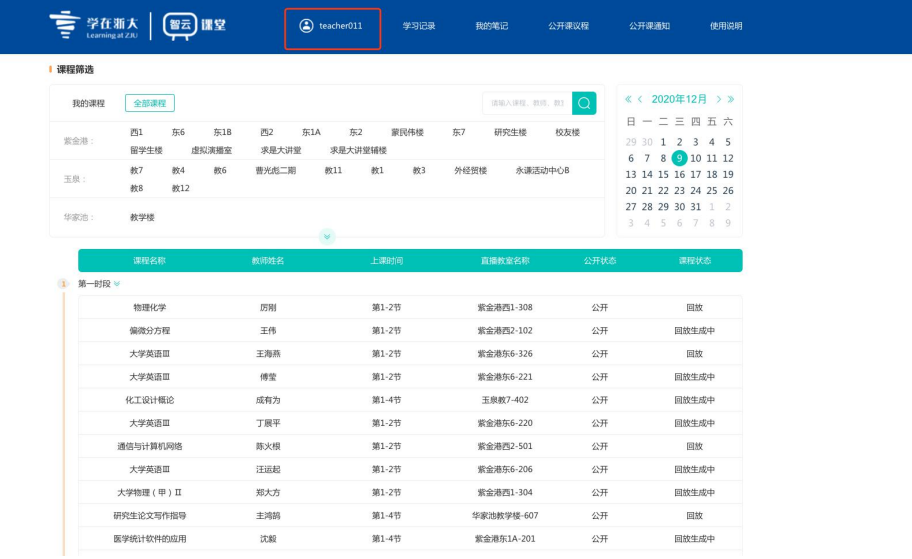

图 42 智云课堂首页

选择【我的课程】,选择后会展示学生的一周课表。点击可观看回放/直播的课 程卡片,可跳转至课程播放页。如图所示:

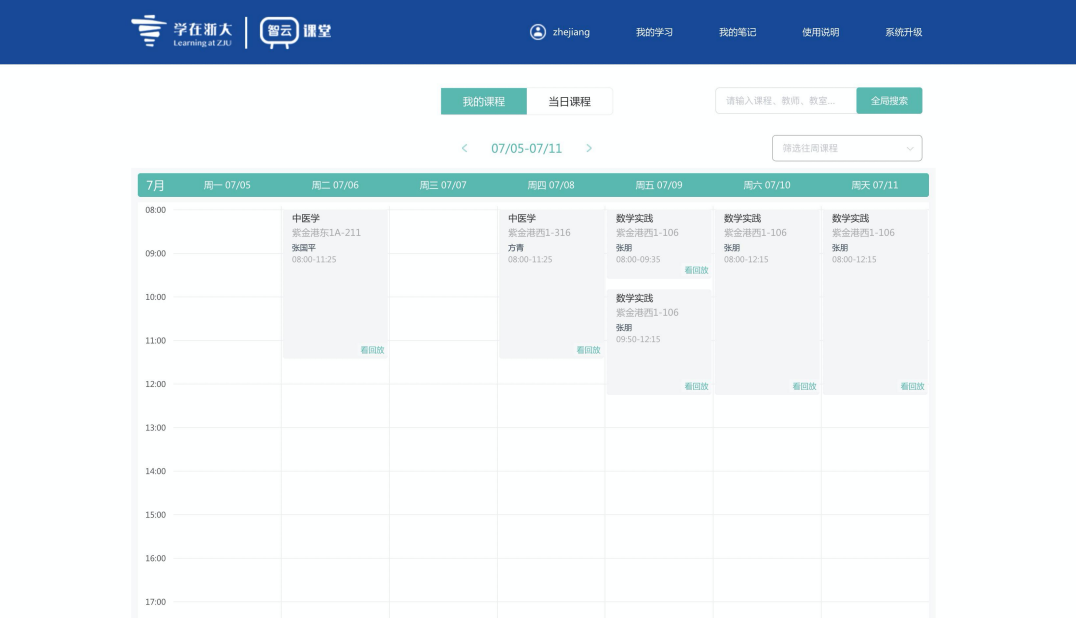

图 43 我的课表页

1) 直播学习页面中,学生可以观看课程直播视频、实时教师讲解字幕以及参与

实时课堂互动讨论,如图所示:

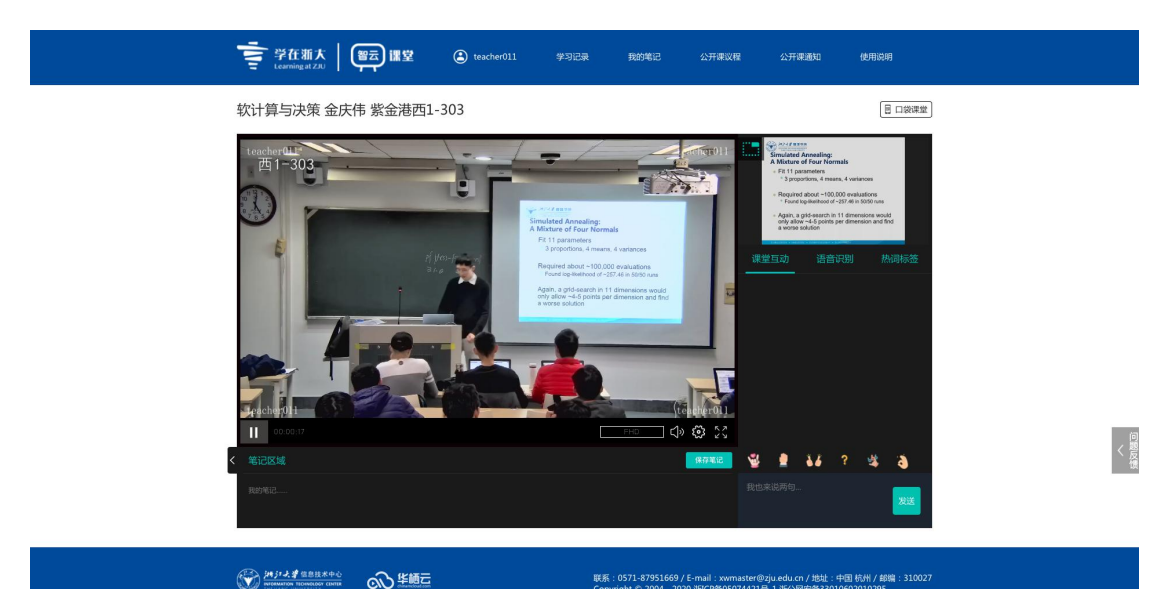

图 44 课程播放页

2) 支持学生放大观看 PPT。点击右上角小视窗里的切换播放窗口按钮,可将

PPT 切换至大窗口观看。可对 PPT 进行翻页操作,方便回顾。

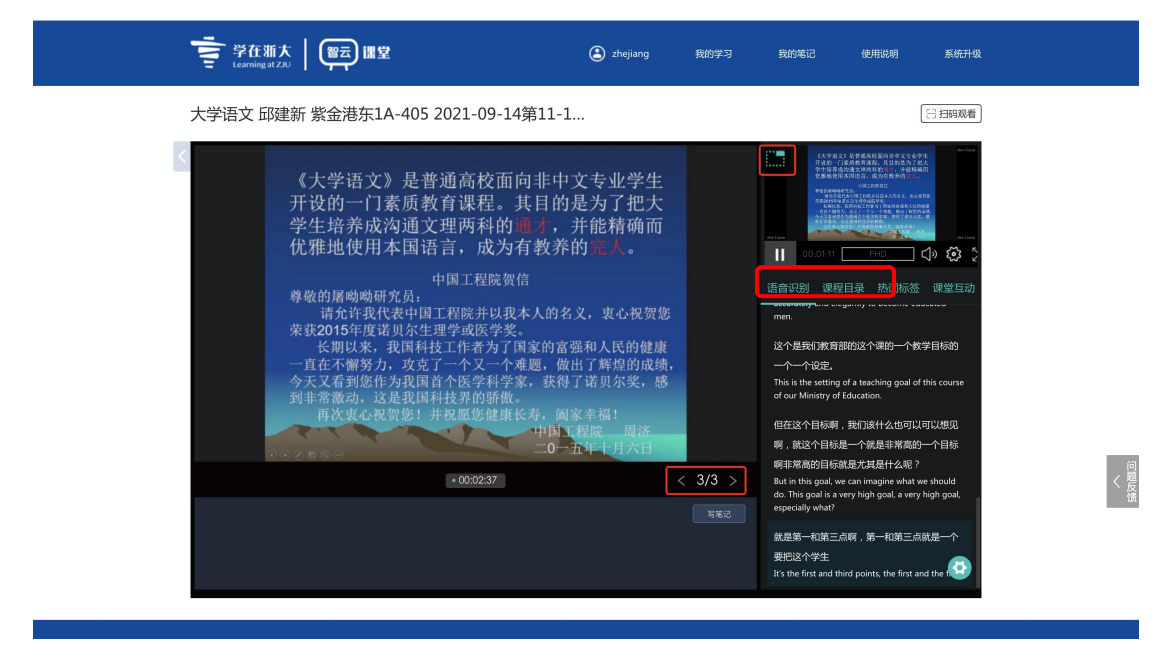

图 45 课程播放页

3) 做笔记:点击播放窗口下方写笔记按钮,可以在笔记区域输入需要记录的文 字内容,支持修改字体大小,粗细,对整段文字编号,同时也支持添加标记 时间,截屏笔记保存等功能。

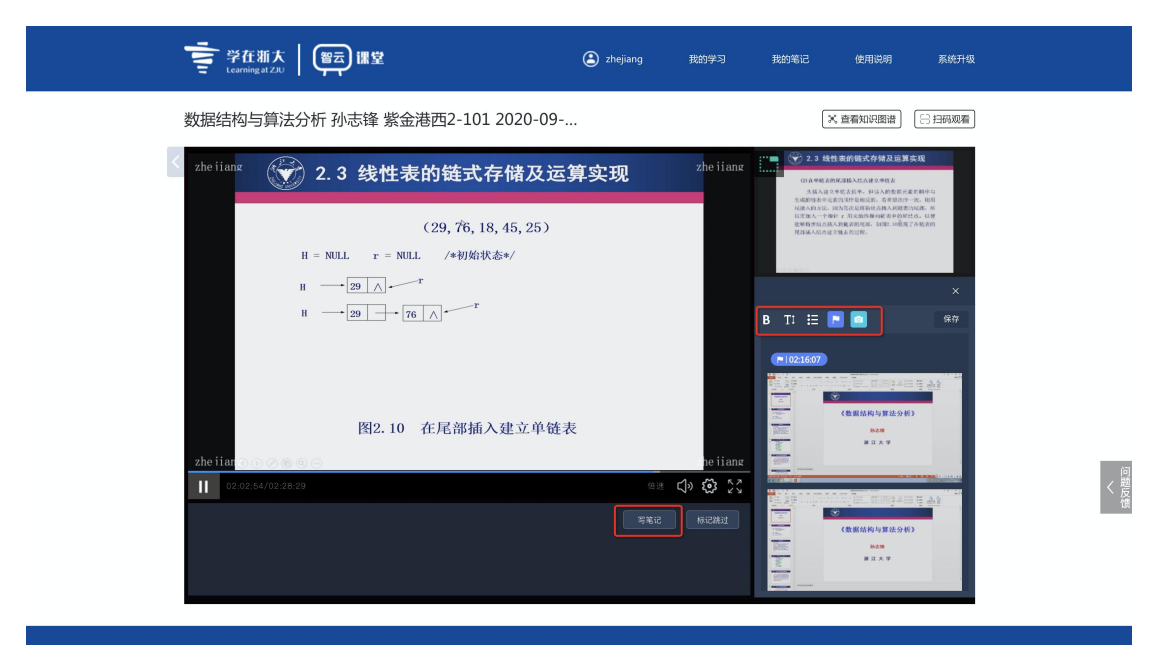

图 46 课程播放页

4) PPT 涂鸦: 截图 PPT 或者视频内容至笔记后, 点击图片上的编辑按钮, 可对

截下来的图进行勾画重点及涂鸦。

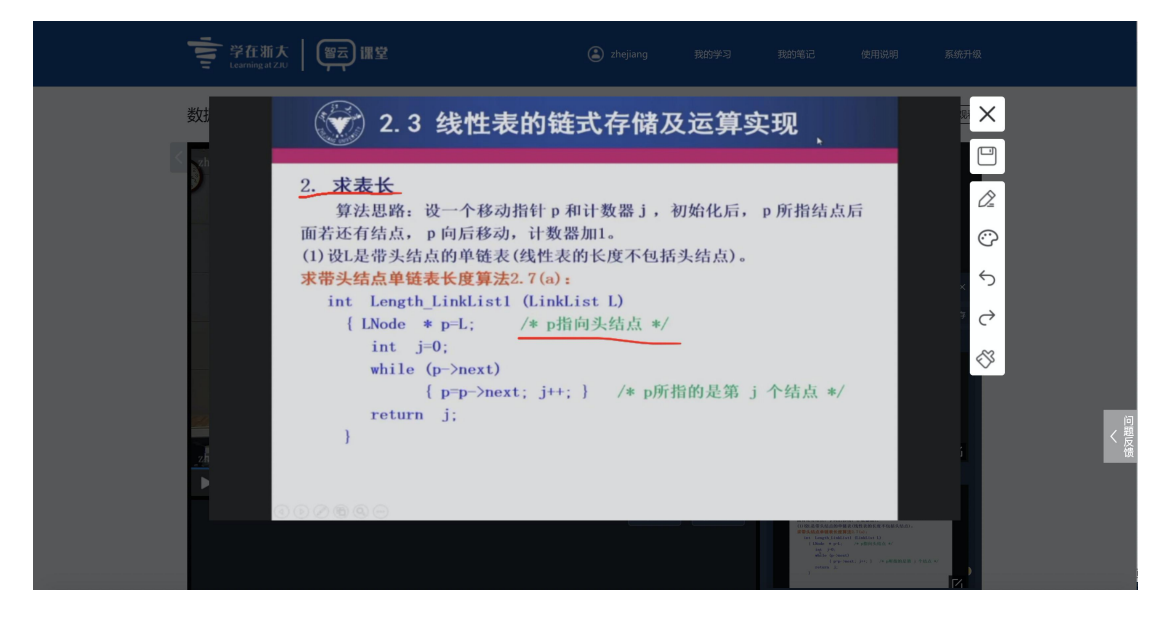

图 47 涂鸦笔记页面

5) 课程结束后,将自动生成课程回看视频,可在智云课堂首页中点击进入。

| 课程筛选                        |          |     |      |      |       |               |            |            |      |                                              |  |
|-----------------------------|----------|-----|------|------|-------|---------------|------------|------------|------|----------------------------------------------|--|
| 我的课程                        | 当日课程     |     |      |      |       | 请输入课程, 教师, 教室 |            | 搜全部<br>搜当日 |      | 《〈 2021年07月 > 》                              |  |
| 海宁国际校                       | 北教学A楼报告厅 |     | 西报告厅 | 东报告厅 | 西小讲堂  | 东小讲堂          | 北教学B楼      |            |      | 日一二三四五六<br>27 28 29 30 1 2 3                 |  |
| $\overline{\mathsf{x}}$ :   | 北敏学A楼    |     | 南教学楼 |      |       |               |            |            |      | 4 5 6 7 8 9 10                               |  |
| 工程师学院:                      | 行政楼      | 工教一 | 工教二  |      |       |               |            |            |      | 11 12 13 14 15 16 17<br>18 19 20 21 22 23 24 |  |
| 舟山:                         | 图书馆      | 智海楼 | 海洋学院 | 教学楼  |       |               |            |            |      | 25 26 27 28 29 30 31<br>1 2 3 4 5 6 7        |  |
|                             | 课程名称     |     | 教师姓名 |      | 上课时间  |               | 直播教室名称     |            | 公开状… | 课程状态                                         |  |
| 第一时段 ><br>$\left( 1\right)$ |          |     |      |      |       |               |            |            |      |                                              |  |
|                             | 眼科学      |     | 童剑萍  |      | 第1-4节 |               | 紫金港西1-304  |            | 公开   | 回放                                           |  |
|                             | 数学实践     |     | 张庆海  |      | 第1-5节 |               | 紫金港西1-101  |            | 公开   | 回放                                           |  |
|                             | 数学实践     |     | 张朋   |      | 第1-5节 |               | 紫金港西1-106  |            | 公开   | 回放                                           |  |
|                             | 医学影像学    |     | 张敏鸣  |      | 第1-4节 |               | 紫金港东1A-211 |            | 公开   | 回放生成中                                        |  |
|                             | 数学软件     |     | 胡贤良  |      | 第1-5节 |               | 紫金港西1-219  |            | 公开   | 回放                                           |  |
|                             |          |     |      |      |       |               |            |            |      |                                              |  |

图 48 课程列表放页

6) 标记跳过:可对回放课程进行标记跳过操作,标记视频与主要知识点无关的 部分,选择查看精简版观看时可跳过标记部分。(跳过只是逻辑上的跳过, 并不会物理删除视频标记段。)

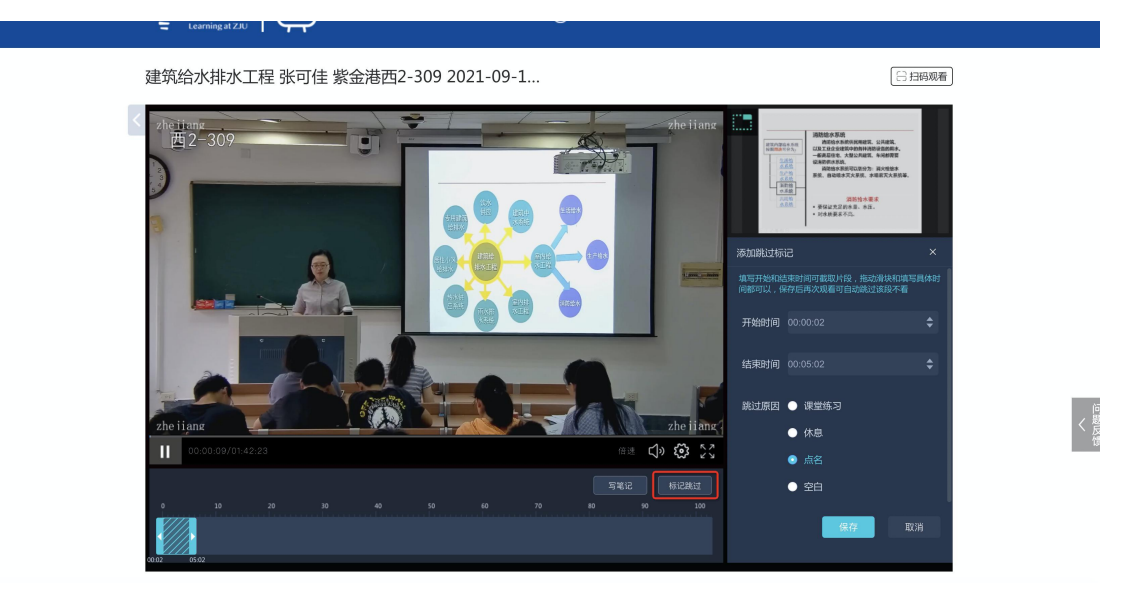

图 48 课程播放页-标记跳过

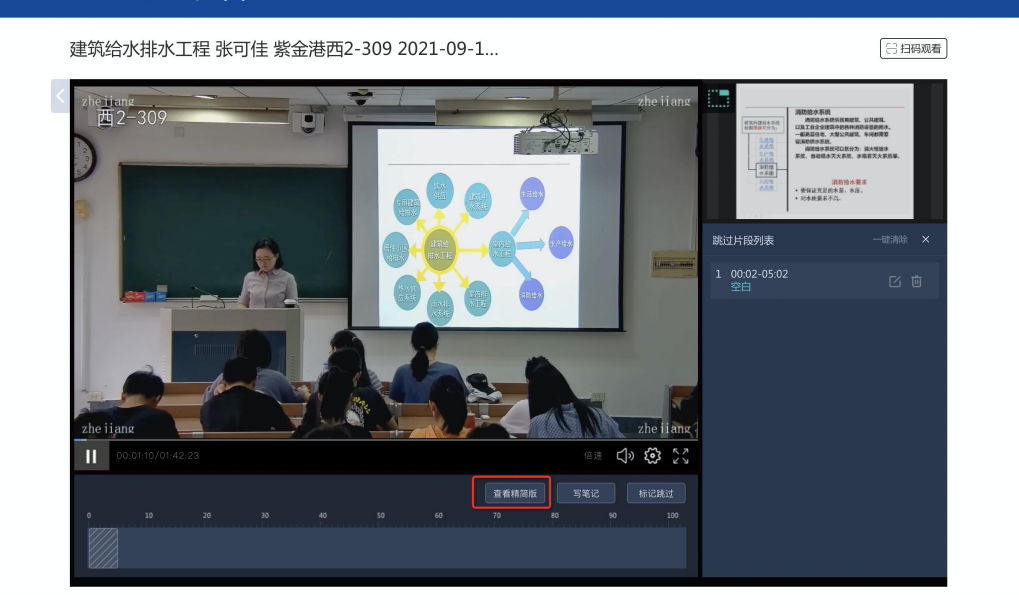

图 49 课程播放页-标记跳过

- 7) 支持检索语音识别内容,输入关键词,可检索出含有该关键词的语音识别条
	- 目。点击该条目,可快速定位至内容对应视频节点。

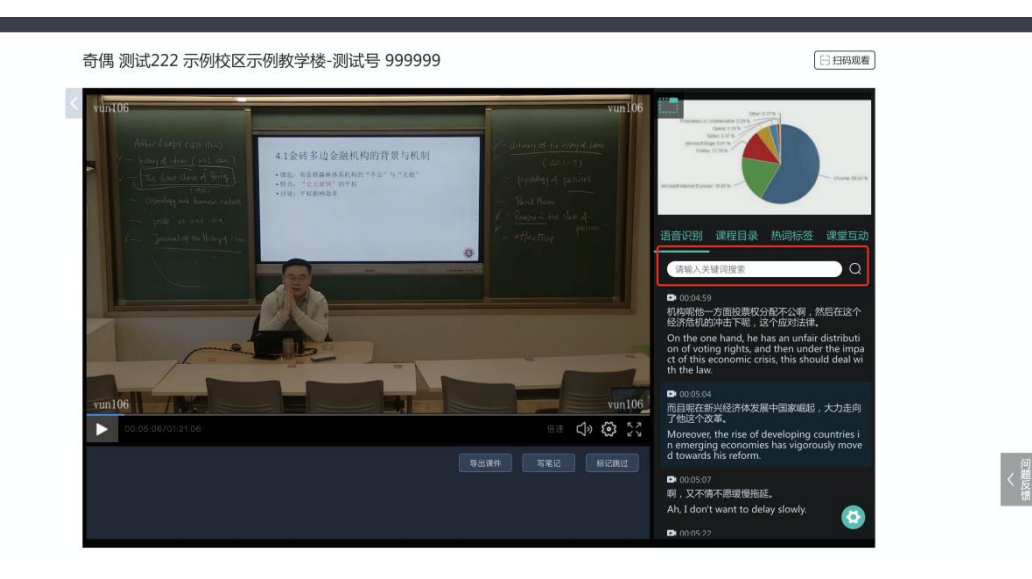

图 50 课程播放页-语音识别内容检索

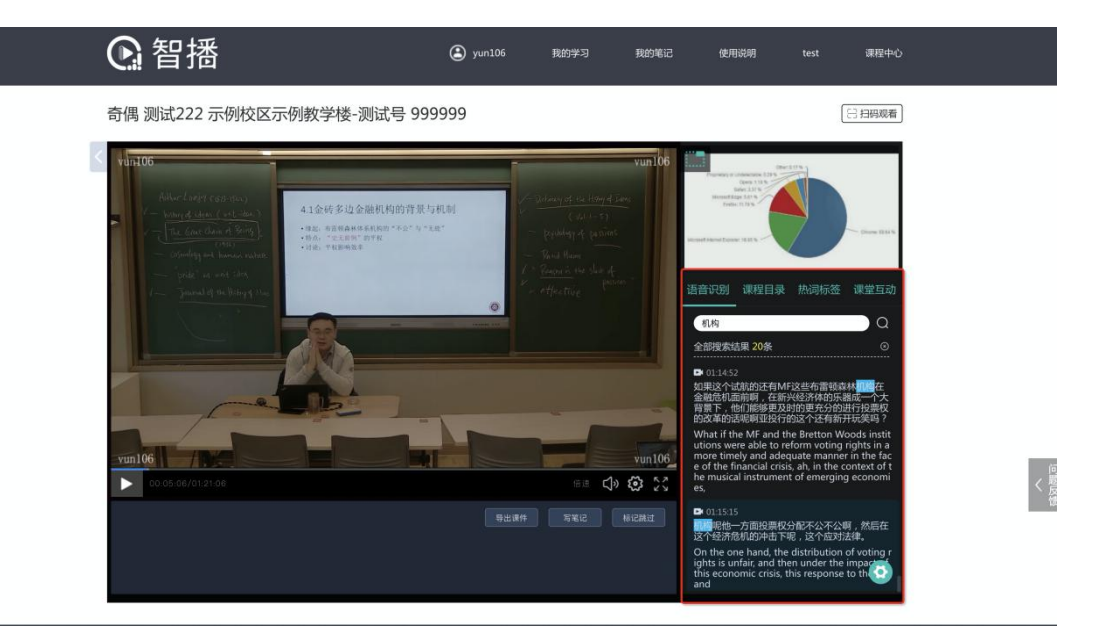

图 51 课程播放页-语音识别内容检索

#### <span id="page-29-0"></span>**3. 复习我的课程**

1) 学生可在首页中点击【我的课程】模块,查看学习过的课程,选择要复习的 课,点击继续学习,以课程的维度进行复习,如图所示:

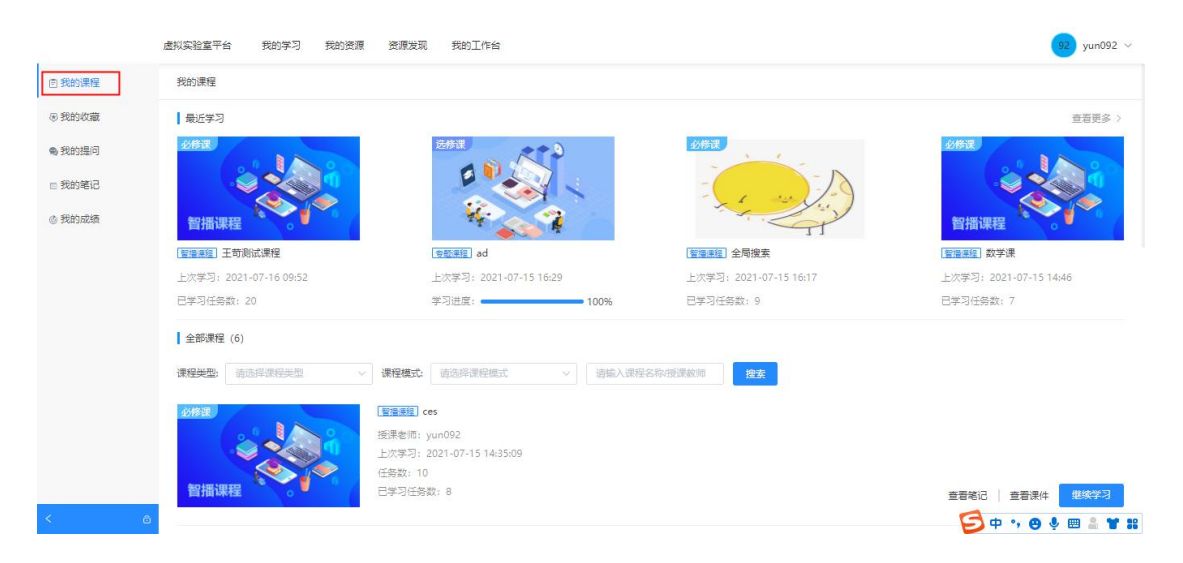

图 52 我的课程

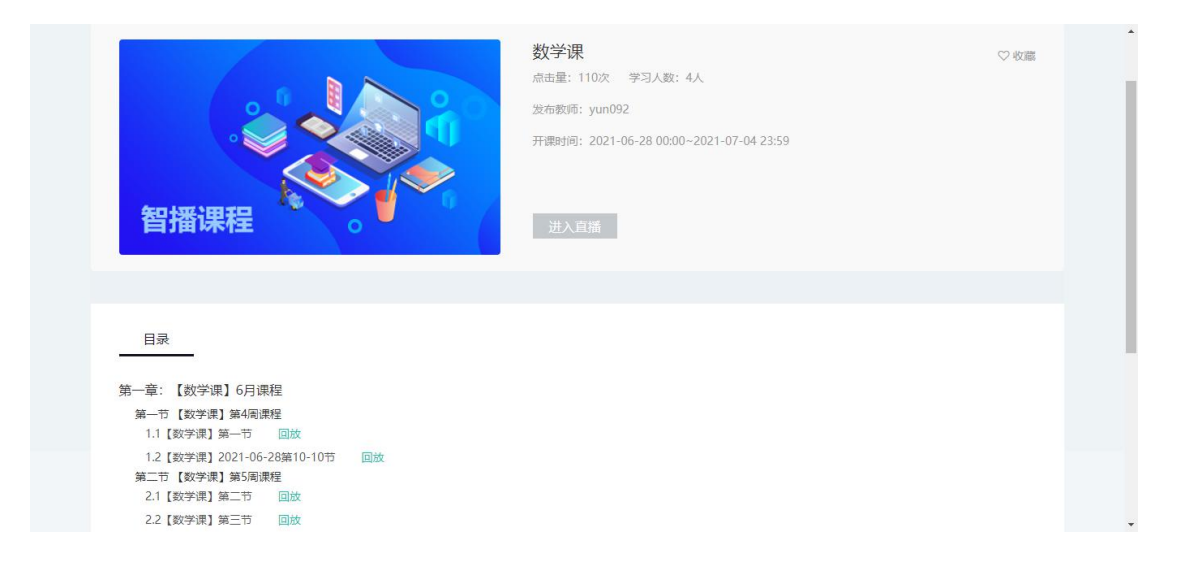

图 53 课程详情页面

2) 在课程详情中点击要复习的章节, 即可进入该课程章节的课程回放页面, 在 回放页面中,学生在直播课时记录的文字笔记、涂鸦笔记以及教师的讲解字 幕都会同步显示。如图所示:

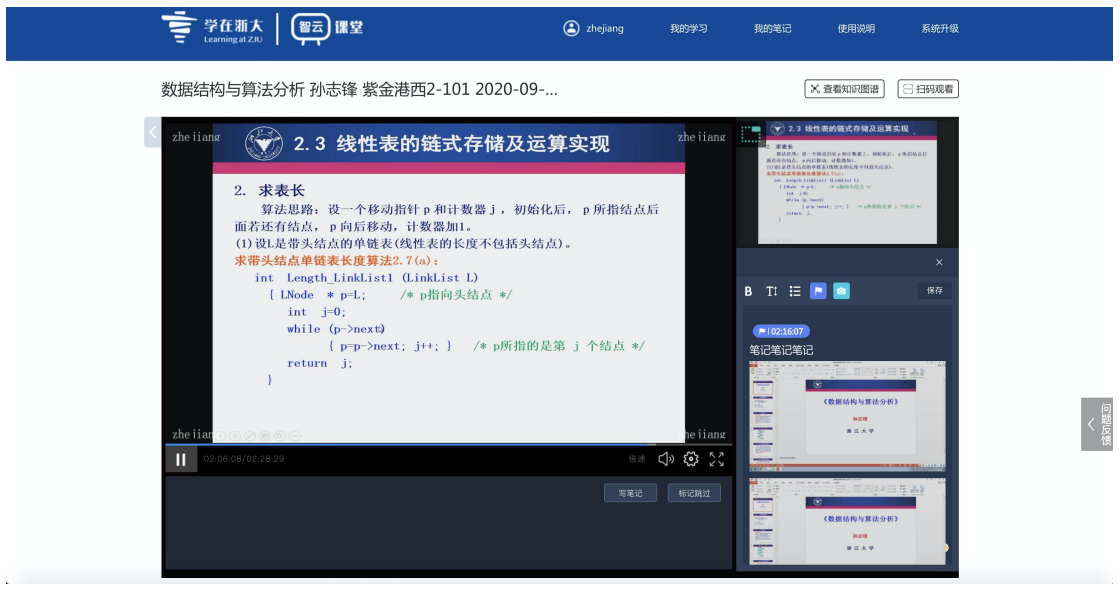

图 54 课程回放页

# <span id="page-31-0"></span>**4. 复习我的笔记**

1) 课程结束后,可在首页点击【我的笔记】模块,复习笔记与课程内容。如图 所示:

|                           | 虚拟实验室平台<br>我的学习<br>我的工作台<br>我的资源<br>资源发现        |    |                         | yun092 v<br>92     |
|---------------------------|-------------------------------------------------|----|-------------------------|--------------------|
| 日我的课程                     | 我的笔记                                            |    |                         |                    |
| 8 我的收藏                    | 请输入课程名称/授课教师<br>请选择学期<br>上课学期:<br>$\mathcal{L}$ | 搜索 |                         | 笔记修改时间÷            |
| <b>电我的提问</b>              |                                                 |    | $\sim$<br>$\mathcal{L}$ |                    |
| □ 我的笔记                    |                                                 |    |                         |                    |
| <b>心 我的成绩</b>             | 智播课程<br>智播课程                                    |    |                         | 智播课程               |
|                           | 数学课<br>王苛测试课程                                   |    | 全局搜索                    | ces                |
|                           | 查看课件   导出笔记   查看笔记<br>查看课件   导出笔记   查看笔记        |    | 查看课件   导出笔记   查看笔记      | 查看课件   导出笔记   查看笔记 |
|                           |                                                 |    |                         |                    |
|                           |                                                 |    |                         |                    |
|                           |                                                 |    |                         |                    |
|                           |                                                 |    |                         |                    |
|                           |                                                 |    |                         |                    |
| $\prec$<br>$\ddot{\circ}$ | 共4条 < 1 >                                       |    |                         |                    |

图 55 我的笔记页面

2) 笔记复习页面中,可回看课程视频,可对智云课堂中做的 ppt 涂鸦笔记、文 字笔记进行复习,修改及导出。

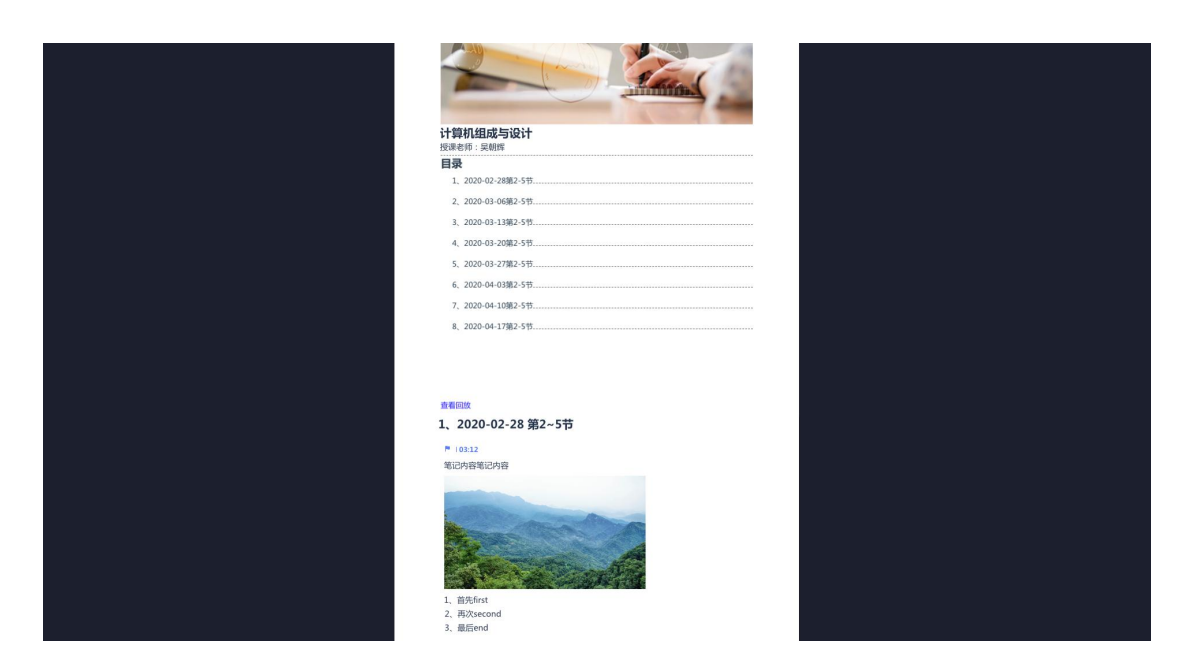

图 56 笔记详情页面